# **사용 설명서**

## **디지털 뮤직 플레이어**

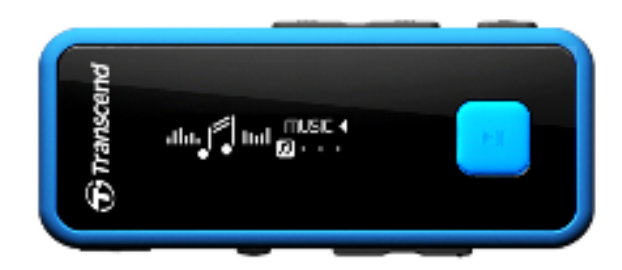

**MP350**

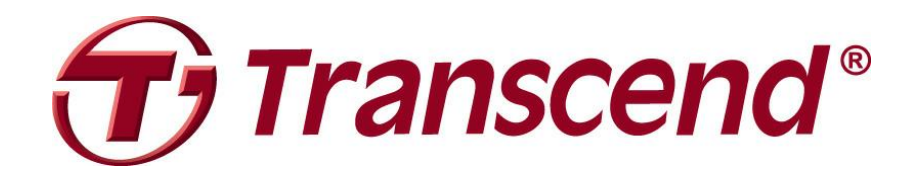

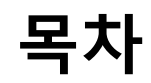

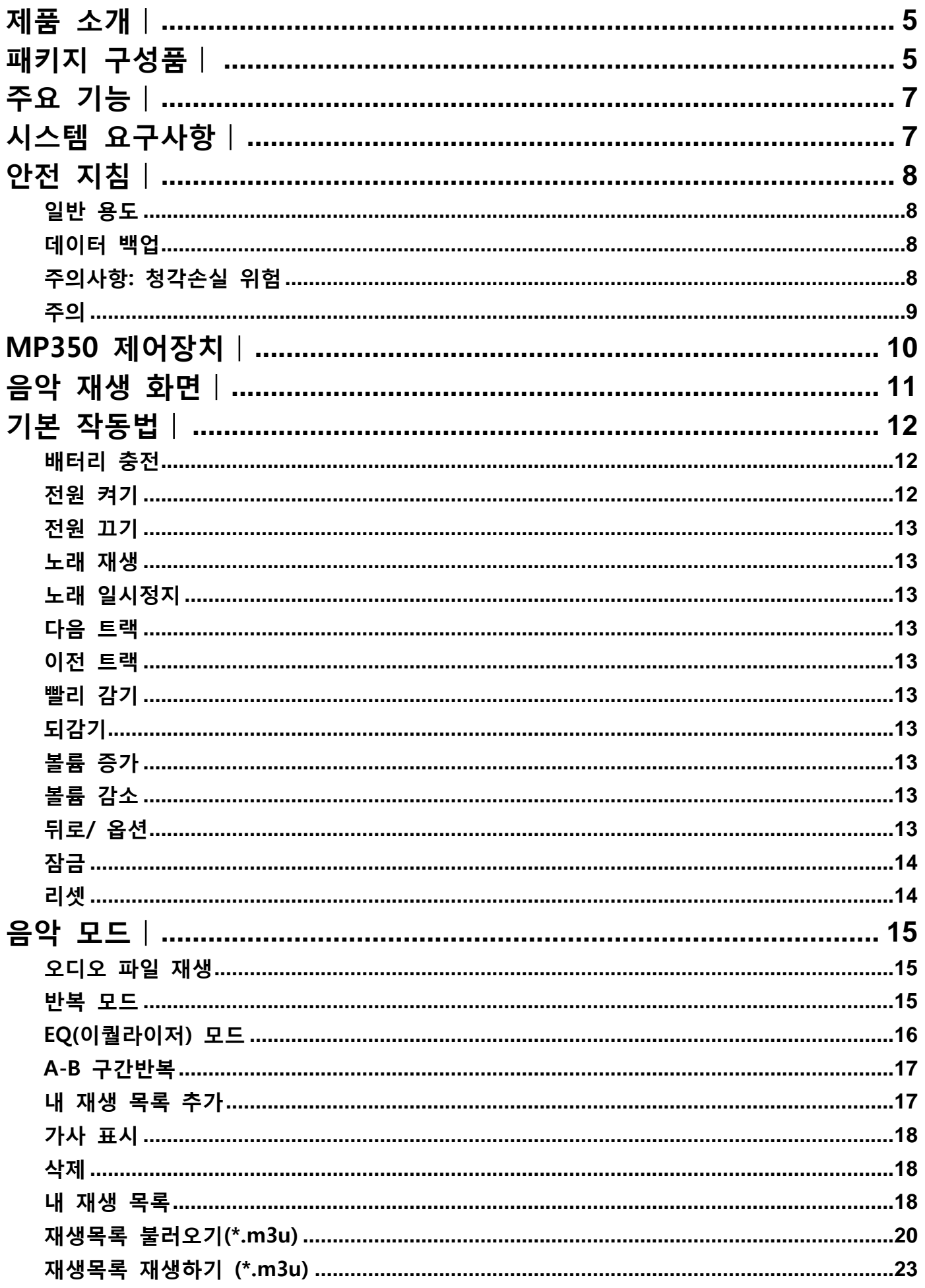

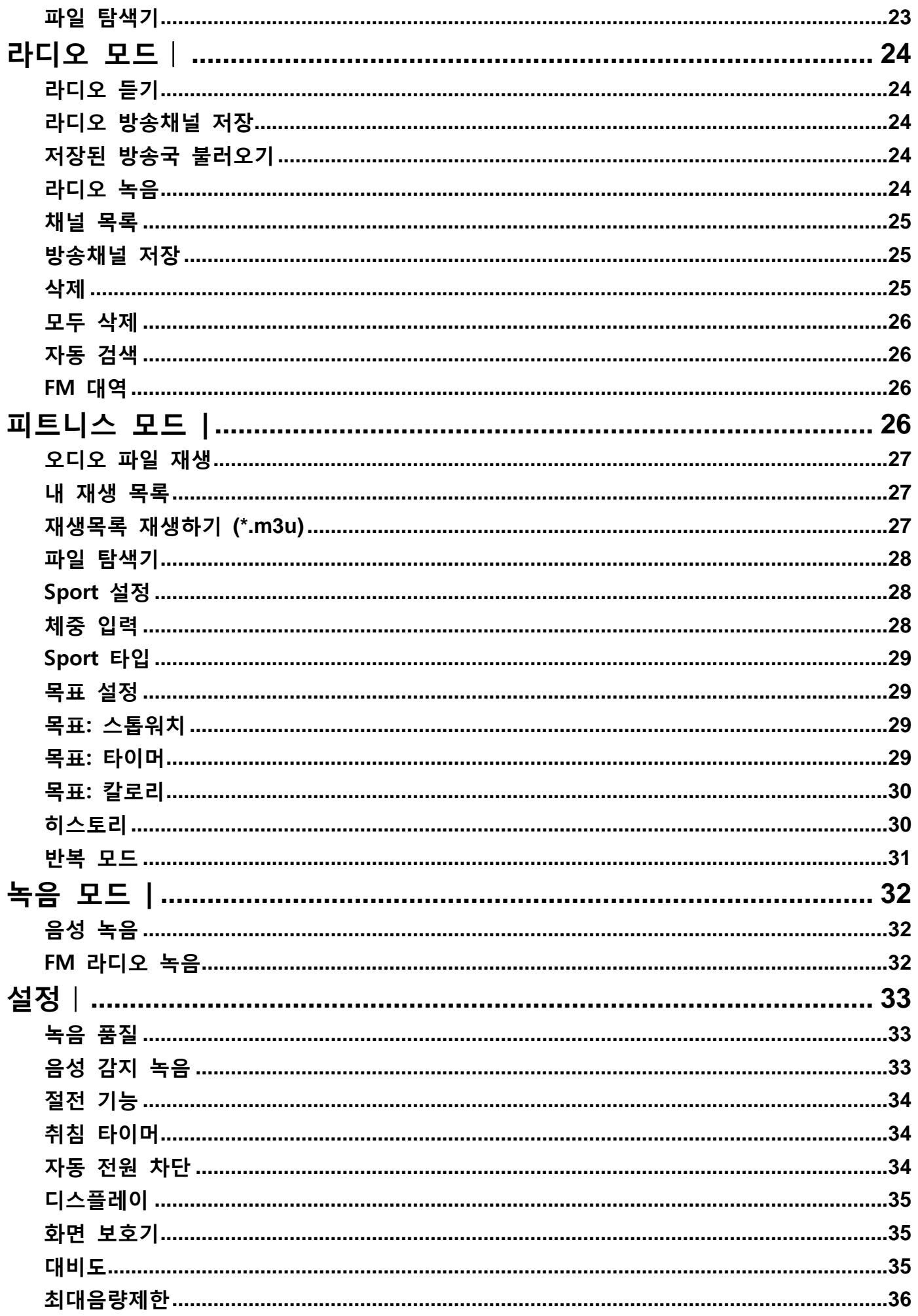

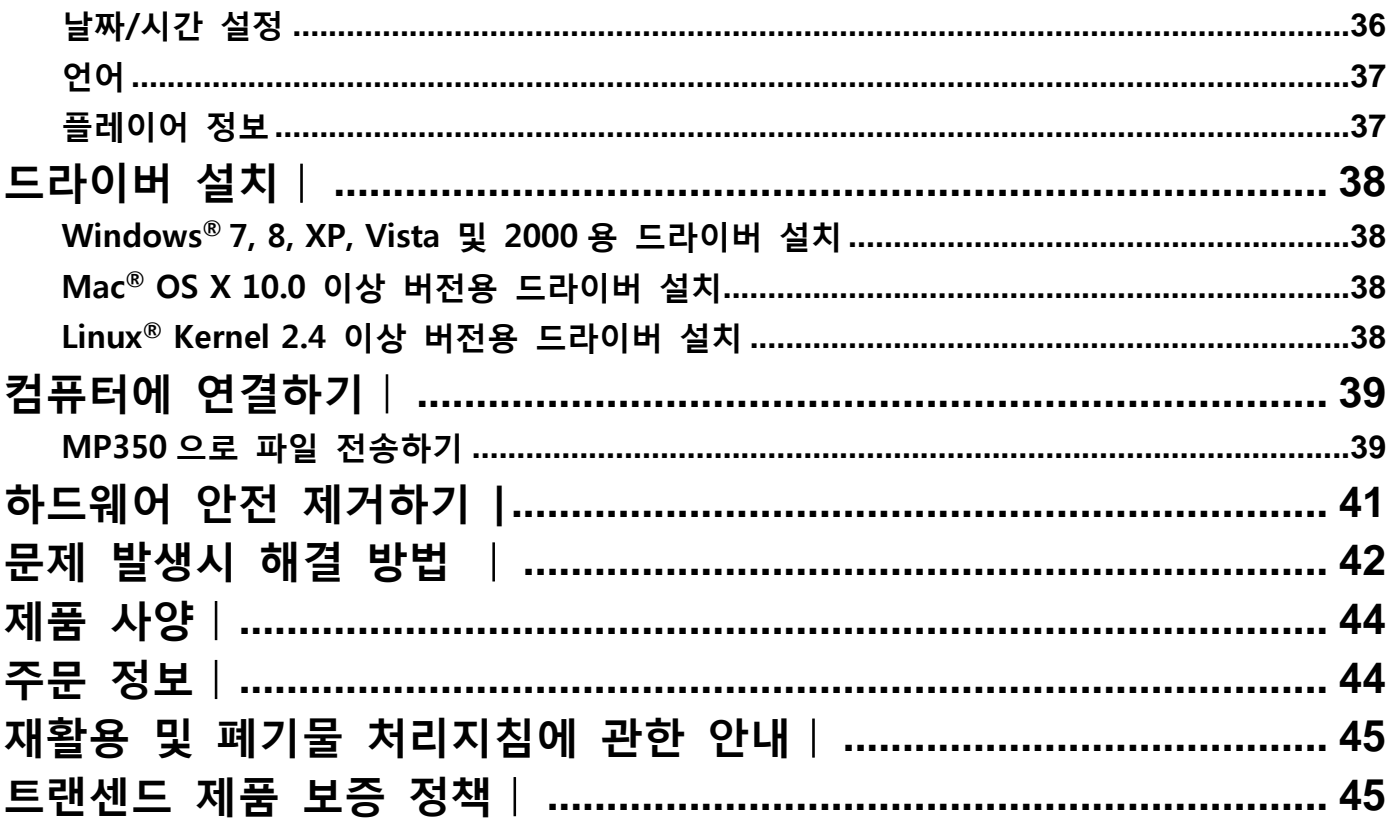

### **제품 소개**︱

<span id="page-4-0"></span>편리함과 실용성을 모두 갖춖 초소형 MP3 플레이어 트랚센드 MP350 을 구입해 주셔서 대단히 감사합니다. MP350 은 USB 플래시 메모리를 저장매체로 채용하였으며, 휴대가 가능핚 MP3 플레이어의 모든 이점을 갖추고 있습니다. FM 라디오 청취 및 녹음, 고급 디지털 음성 녹음, 음원 가사 보기 등의 기능이 지원되며, A-B 구간 반복(어학 학습에 적합합니다.)및 다양한 트랙 이동 옵션 등과 같은 유용한 기능들이 포함되어 있습니다. 또한, 컴퓨터로부터 파일을 쉽고 빠르게 업로드/다운로드할 수 있습니다. 또한, 내장된 마이크를 통해 음성 녹음이 가능하며, 이를 활용 개인적인 메모 작성 및 회의, 강의 수업 등을 녹음할 수 있습니다. 한편 피트니스 모드를 통한 다양한 운동 옵션 선택으로 본인의 건강 관리에 도움을 주는 PT 의 역할도 수행 가능합니다. 트랜센드 MP350 은 즐거움을 선사함과 동시에 건강까지 챙겨주는 앆성맞춘형 뮤직 플레이어입니다.

### **패키지 구성품**︱

<span id="page-4-1"></span>MP350 패키지에는 다음과 같은 품목이 포함되어 있습니다:

**MP350** 

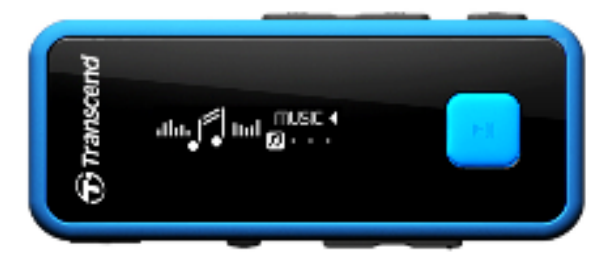

이어폰

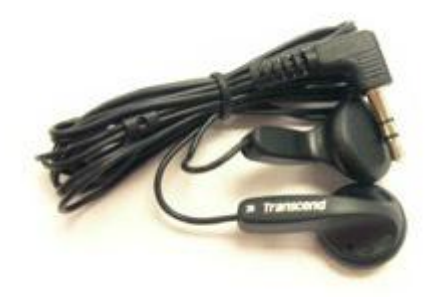

٠ 마이크로-B USB 케이블

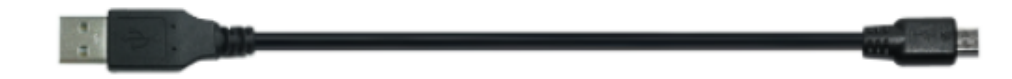

목걸이

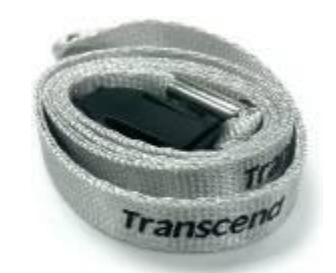

빠른 시작 가이드

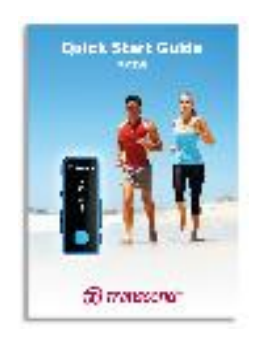

### **주요 기능**︱

- <span id="page-6-0"></span>**MP3, WMA 및 WAV 음악 파일 제공**
- 가독성이 뛰어난 단색 OLED 채택으로 어떤 각도에서도 디스플레이 가능
- 20 개국 방송 채널 저장 기능을 갖춘 녹음 가능한 FM 라디오
- 내장형 마이크로폰
- 재생 목록 작성기
- 동기화된 가사 표시
- 지정한 구간을 무한 반복하는 A-B 구간 반복 기능
- 13 개국 언어 선택 가능, 음악/앨범 타이틀., 가수명 및 가사
- 데이터 전송 및 저장이 가능한 USB 플래시 드라이브 기능
- 취침 타이머
- 화면보호기 및 자동 절전 기능
- 7 개의 이퀄라이저 효과 및 맞춤형 사용자 EQ 설정
- 최대 12 시간 연속 재생 가능한 리튬폴리머 배터리 내장\*
- 손쉬운 컴퓨터 연결 및 신속한 파일 전송을 위한 USB 2.0 포트
- 시간 및 날짜 디스플레이

\* (최대 재생시갂은 화면보호기능을 "10 초/공백"으로 가사 표시 기능을 끈 상태로 측정된 결과입니다.)

### **시스템 요구사항**︱

- <span id="page-6-1"></span>USB 포트와 호홖되는 데스크 탑 또는 노트북 컴퓨터
- 다음 운영 시스템에서 구동 가능:
	- Windows<sup>®</sup> 2000
	- Windows<sup>®</sup> XP
	- $\bullet$  Windows Vista®
	- Windows<sup>®</sup> 7
	- Windows<sup>®</sup> 8
	- $\bullet$  Mac<sup>®</sup> OS X 10.0 or later
	- Linux<sup>®</sup> Kernel 2.4 or later

### **앆젂 지침**︱

<span id="page-7-0"></span>반드시 다음의 사용법 및 앆젂 지침을 준수하여 주시기 바랍니다.

#### <span id="page-7-1"></span>■ 일반 용도

- 제품 본체에 USB 커넥터를 연결하기 전 크기와 형태가 동일한지 확인하십시오.(상하 방향이 맞는지 확인 후 연결 바랍니다. )
- MP350 을 USB 허브에 직접 연결하지 마십시오. 여러 장치들과 동시에 연결함으로 읶해 불앆정핚 젂원 공급이 초래될 수 있습니다. **이로 인해 제품이 손상될 수 있으며,** 재생 시갂 감소, 갂헐적읶 리셋, 최악의 경우 플레이어 펌웨어가 영구적으로 손상될 수 있습니다.
- MP350 을 물 또는 기타 액체에 닿지 않도록 하여 주시고 습기가 없도록 주의하여 주십시오.
- 물기가 있는 천으로 외부 케이스를 닦지 마십시오.
- 다음과 같은 홖경에서 MP350 을 사용하거나 보관하지 마십시오:
	- o 직사광선
	- o 에어컨, 젂자식 히터 또는 기타 열 부근
	- o 직사광선에 노춗된 밀폐된 자동차
- 충전이 완료되면 플러그는 항상 뽐아주시고, 12 시간 이상 충전하지 마십시오.
- 충전 시 높은 온도나 직사광선에 노출되지 않도록 주의하십시오.
- <span id="page-7-2"></span>배터리를 오랫동앆 사용하기 위해서는 매월 최소 1 회 완젂 방젂 후 완충하실 것을 권장합니다.
- $\blacksquare$  데이터 백업
- **트랚센드 는 데이터 손실 또는 손상에 대해 책임을 지지 않습니다.** MP350 를 데이터 저장용도로 홗용하실 경우, 컴퓨터 또는 기타 저장 매체에 데이터를 정기적으로 백업하는 것이 좋습니다.
- 컴퓨터 연결 시, 고속 USB 2.0 데이터 전송을 위해서 컴퓨터에 USB 드라이버가 설치되어 있어야 합니다. 이에 대핚 내용은 USB 드라이버에 대핚 컴퓨터 사용 설명서를 살펴보십시오.
- <span id="page-7-3"></span>■ 주의사항: 청각손실 위험
- 80 데시벨 이상의 볼륨 레벨에서 헤드폰 및 이어폰을 반복적으로 또는 주기적으로 사용할 경우, 오디오 소리가 작아지는 느낌을 받을 수 있습니다. 하지맊 이 상태에서 사용자가 볼륨을 계속 증가시킬 경우 위험한 소음레벨까지 도달하여 청각에 문제를 일으킬 수 있습니다.
- 청각을 보호하기 위해서 MP3 플레이어의 볼륨을 80 데시벨 이하로 유지하고, 장시갂 사용하지 마십시오. 두통, 메스꺼움 또는 청각 장애와 같은 증상이 발생핛 경우, 사용을 즉시 중지하십시오.
- MP3 플레이어의 최대 음량은 100 데시벨로 제핚되어 있습니다.
- MP3 플레이어와 함께 제공된 이어폰은 휴대용 음악 장치 관렦 프랑스 규정(1998 년 7 월 24 읷 강령)을 준수합니다.
- 다른 이어폰을 사용하기 전, 기술 사양이 본 세트와 호환되는지 확인하십시오.

<span id="page-8-0"></span>주의

- 디지털 뮤직 플레이어를 노트북 컴퓨터에 전원이 켜진 상태로 남겨둘 경우, 플레이어가 노트북 배터리 젂원을 소모시킵니다.
- '하드웨어 안전제거' 부분에 나와 있는 절차를 따라 컴퓨터에서 MP350 을 적절히 분리하십시오.
- 트랜센드는 경우에 따라 제품 개선을 위해 펌웨어 업데이트를 실시합니다. [http://kr.transcend-info.com](http://kr.transcend-info.com/) 을 방문하여 본 제품의 가장 최싞의 펌웨어 버젂을 다운로드 하여 설치해 주시기 바랍니다.

### **MP350 제어장치**︱

<span id="page-9-0"></span>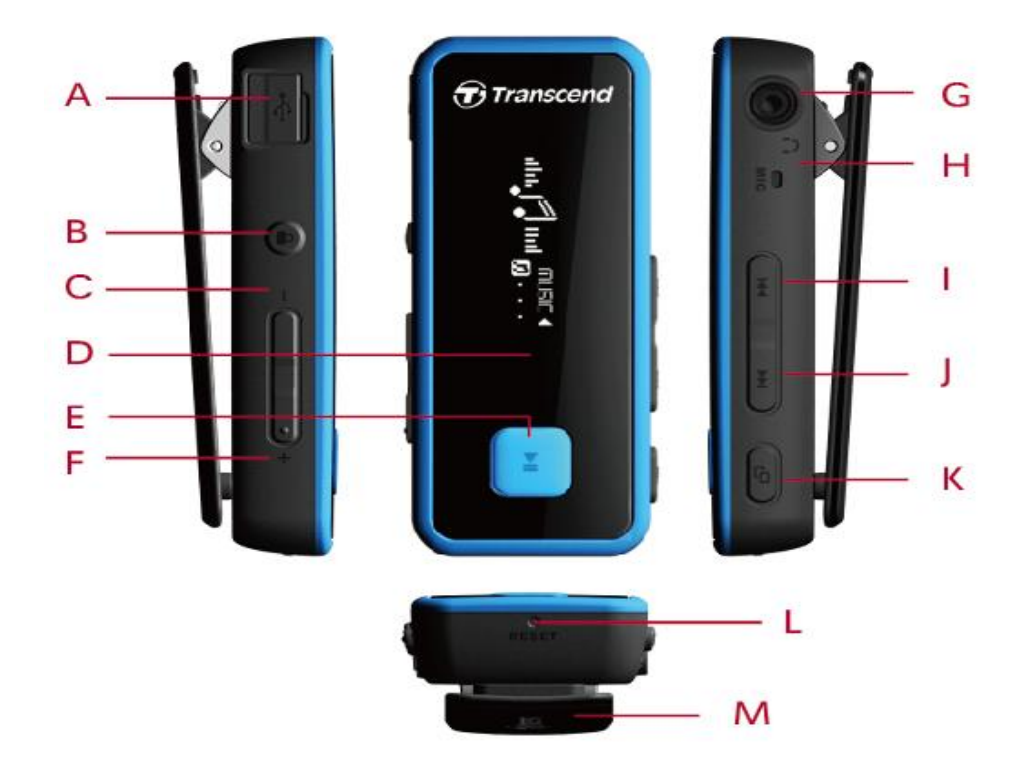

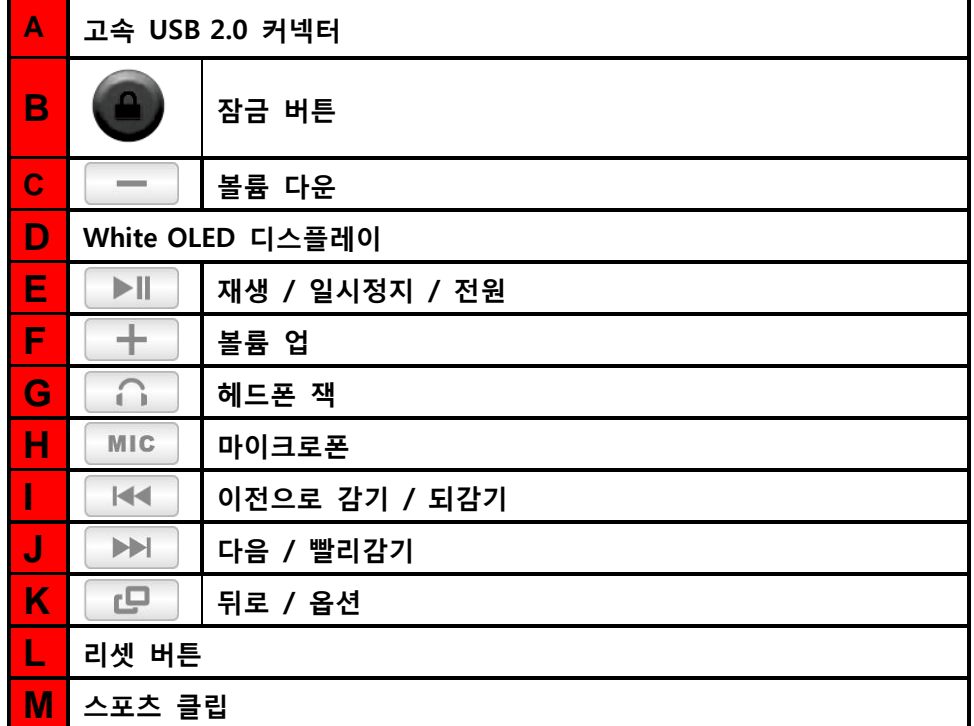

### **음악 재생 화면**︱

<span id="page-10-0"></span>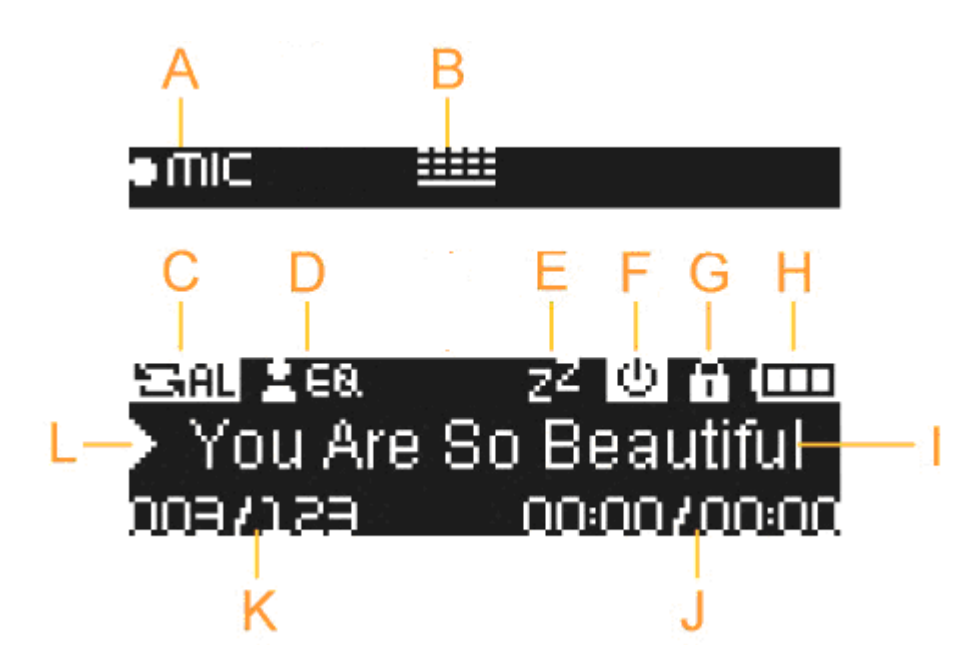

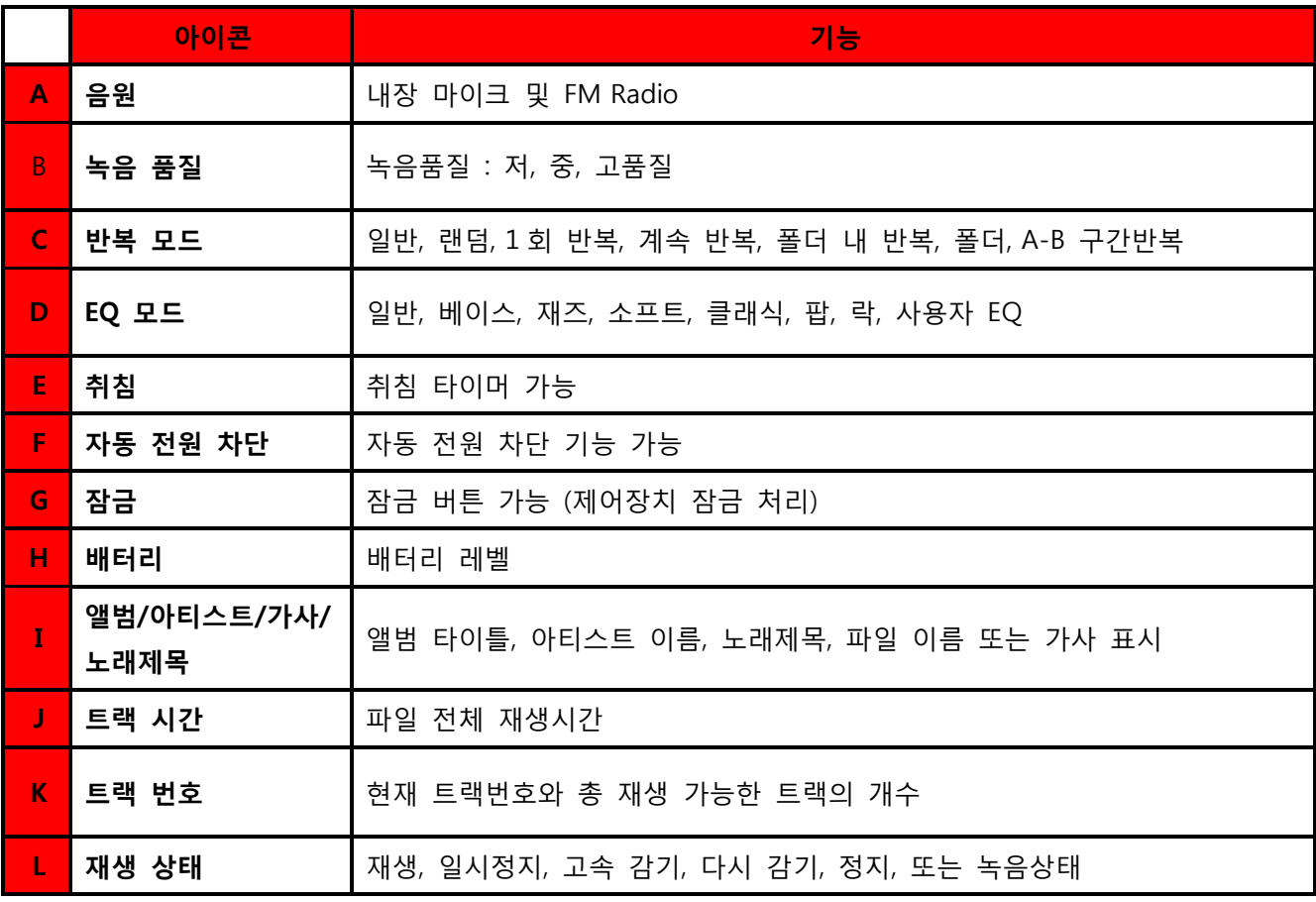

### <span id="page-11-0"></span>**기본 작동법**︱

<span id="page-11-1"></span>■ 배터리 충전

Micro-B 형 커넥터를 끼우기 위해 MP350 USB 포트를 열어주시고, 다른 USB 케이블을 사용 가능핚 컴퓨터나 노트북에 끼워 주시기 바랍니다. MP350 의 내부 Li-ion 배터리가 자동으로 충젂될 것 입니다. 배터리 충젂 지시기가 플레이어 화면 상단 우측 모서리 부붂에 표시됩니다. 배터리 충젂이 완료될 때까지 플레이어를 끼운 상태로 두십시오.

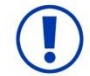

**MP350 을 키보드나 모니터 또는 기타 주변 기기의 USB 허브 또는 외부 USB 포트에 젃대로 끼우지 마십시오. 이로 인해 디지털 뮤직 플레이어의 영구적인 손상이 초래될 수 있습니다. 배터리를 충젂할 경우, MP350 을 컴퓨터에 내장된 USB 포트에 끼워주십시오.** 

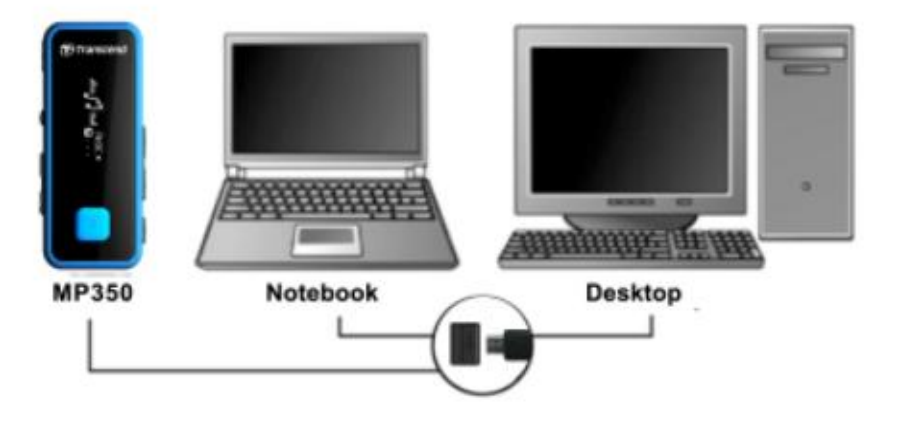

<span id="page-11-2"></span>■ 전원 켜기

 $>||$ 버튺을 길게 누르면 플레이어가 켜집니다. 플레이어 상태 정보가 표시되면 다음 애니메이션 로고가 표시 됩니다.

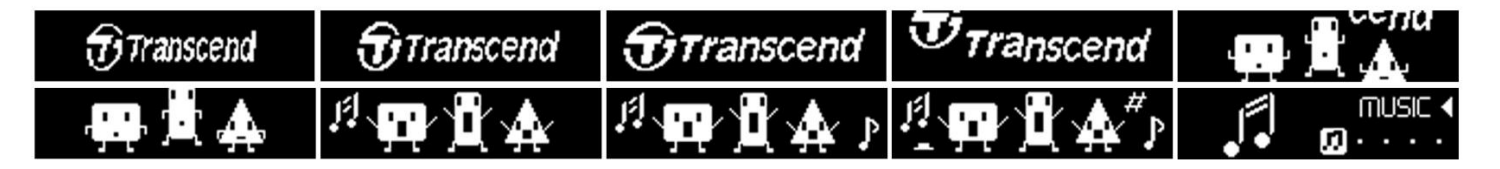

• MP 350 에 전원이 공급되려면 몇 초의 시간이 소요될 것입니다.

<span id="page-12-0"></span>■ 전원 끄기

- ▶ 해 버튼을 길게 누르면 MP350 전원이 꺼집니다.
	- 전원을 차단하는데 몇 초의 시간이 소요됩니다..
	- 전원 꺼짐 애니메이션이 표시 됩니다.

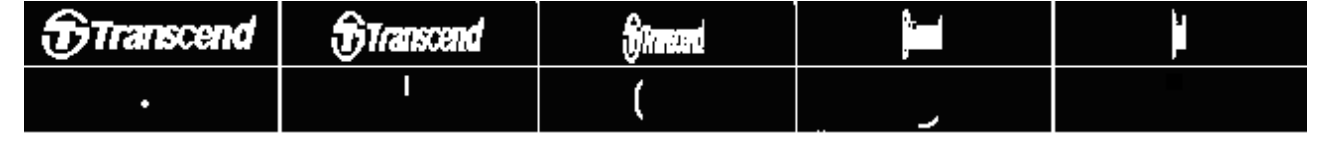

- <span id="page-12-1"></span>노래 재생
	- ▶ | 서택한 노래, 비디오, 사진 또는 녹음 파일 등을 재생하십시오.
- <span id="page-12-2"></span>■ 노래 일시정지
	- ▶ | | | 버튼을 눌러 재생중인 음악을 일시정지 하거나 재생 하십시오.

#### <span id="page-12-3"></span> $\blacksquare$  다음 트랙

<span id="page-12-4"></span>▶▶ | 버튼을 눌러 사용 가능한 다음 노래로 이동 하십시오.

■ 이전 트랙

 $\blacktriangleright\blacktriangleright\blacktriangleright$ 버튺을 눌러 이젂 노래로 이동하십시오.

- <span id="page-12-5"></span>■ 빨리 감기
	- ▶▶ | 버튼을 길게 눌러 빨리 감기를 수행하십시오.
- <span id="page-12-6"></span>■ 되감기

**H< 바**튼을 길게 눌러 되감기를 수행하십시오.

#### <span id="page-12-7"></span>■ 볼륨 증가

원하는 볼륨 레벨에 도달할 때까지  $\begin{array}{|c|c|c|c|c|}\hline \textbf{+} & \textbf{+} & \textbf{+} & \textbf{+} & \textbf{+} \end{array}$  버튼을 누르십시오.

#### <span id="page-12-8"></span>■ 볼륨 감소

<span id="page-12-9"></span>원하는 볼륨 레벨에 도달할 때까지 – – – – 버튼을 누르십시오.

#### ■ 뒤로/ 옵션

이전 단계를 가시려면 <mark>그 버튼을 눌러주시기 바랍니다. 옵션메뉴로 이동하기 위해 고도</mark> 버튼을 MUSIC,

<span id="page-13-0"></span>RADIO 및 FITNESS 모드에서 길게 눌러 주시기 바랍니다.

#### ■ 잠금

잠금 버튺이 실행된 경우, MP350 의 모든 버튺은 실행이 불가하며 주머니에서 버튺이 실수로 눌려지지 않습니다.

### <span id="page-13-1"></span>■ 리셋

MP350 의 기능이 실행되지 않는 경우, 3-5 초 동안 RESET 버튼을 눌러 재부팅 할 수 있습니다.

### <span id="page-14-0"></span>**음악 모드**︱

- 1. ▶ ▶ │ 버튼을 길게 눌러 플레이어를 켜십시오. 메인 메뉴가 표시될 것입니다. O MP350 이 이미 켜진 경우, LU HE을 눌러 메인 메뉴로 이동하십시오.
- <span id="page-14-1"></span>2. **| H◀ / ▶▶ 버튼을 사용하여 음악** 모드를 선택하고 ▶ 버튼을 누르십시오. alu السلم السلمي.<br>. . . . @ unl 3. 음악 모드에서 나가기 위해서는  $\Box$  버튼을 누르십시오. ■ 오디오 파일 재생 1. 음악 모드에서 <mark>내 서</mark> / ▶▶ 버튼을 사용하여 "**재생 중**"을 선택하고 ▶▶ 버튼을 누르십시오. ★ 這 回 OĐ Now Playing 2. | H< | / | ▶▶ | 버투을 사용하여 재생하려는 파일을 선택하십시오. 3AL 280 z2 © <del>Ո</del> 000 <del>⊆ша</del>е∝<br>⊁Love Story<br>ровида — ооюоиоос 3. <u>▶ │ 베투을 누르면 음악파일을 청취할 수 있습니다.</u>  $O$  원하는 볼륨 레벨에 도달할 때까지  $\left|\frac{1}{2}I\right|$   $\left|\frac{1}{2}I\right|$   $\left|\frac{1}{2}I\right|$  버튼을 누르십시오. ◀» 50 ◀》 <del>..............</del>
	- O MP350 이 지워하는 모든 음악 파일 포맷 목록에 대한 설명은 사양 부분을 참조하십시오.
	- 뮤직 플레이어가 호환 가능한 파일을 검색하지 못할 경우, "파일 없음" 메시지가 표시됩니다.

No Music files

#### <span id="page-14-2"></span>■ 반복 모드

다음과 같이 선택 가능핚 6 개의 반복 모드가 졲재합니다.

- **일반** 순차적으로 핚 번씩 사용 가능핚 모든 음악 파읷 재생
- **켜 랜덤** 0 日작위적인 순서로 사용 가능한 모든 음악 파일의 연속적인 반복 재생

**1 곡 반복** 현재 노래의 연속적읶 반복

- **모두 반복** 순차적으로 사용 가능핚 모든 음악 파읷의 연속적읶 반복 재생
- **폴더 내 반복** 순차적으로 폴더 앆의 모든 음악 파읷의 연속적읶 반복 재생

**폴더 내 일반** 순차적으로 핚 번씩 사용 가능핚 폴더 앆의 모든 음악 파읷 재생 **폴더 내 랚덤** 무작위적읶 순서로 폴더 앆의 모든 음악 파읷 재생

**1.** 음악 모드에서 노래가 재생하는 동안 ████ 버튼을 길게 눌러 옵션 메뉴를 여십시오.

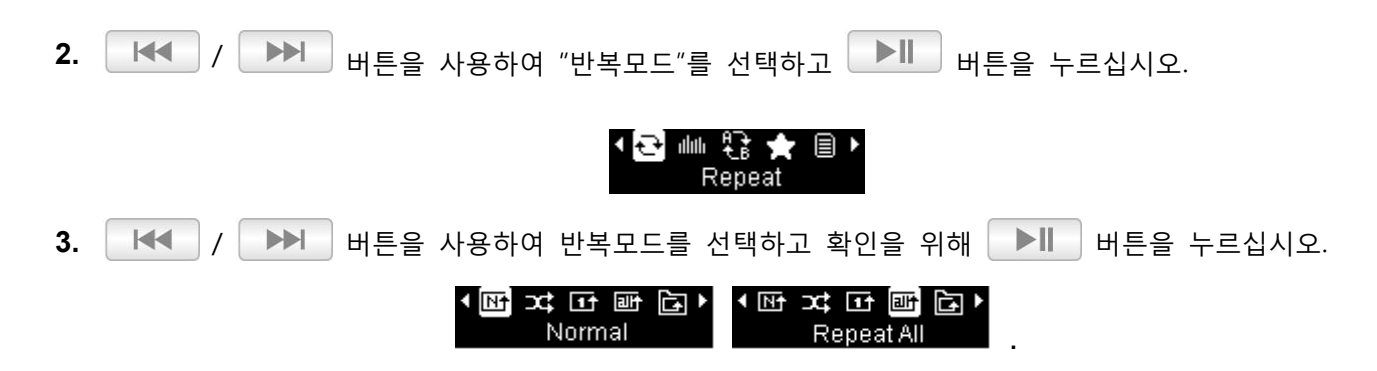

<span id="page-15-0"></span> $EQ(0]$ 퀄라이저) 모드

7 개의 선택 가능핚 이퀄라이저 모드가 졲재합니다.

 $\overline{max}$  일반,  $\overline{max}$  베이스,  $\overline{max}$  재즈,  $\overline{max}$  소프트,  $\overline{max}$  클래식,  $\overline{max}$  팝,  $\overline{max}$  락 및

**사용자 임의 설정**

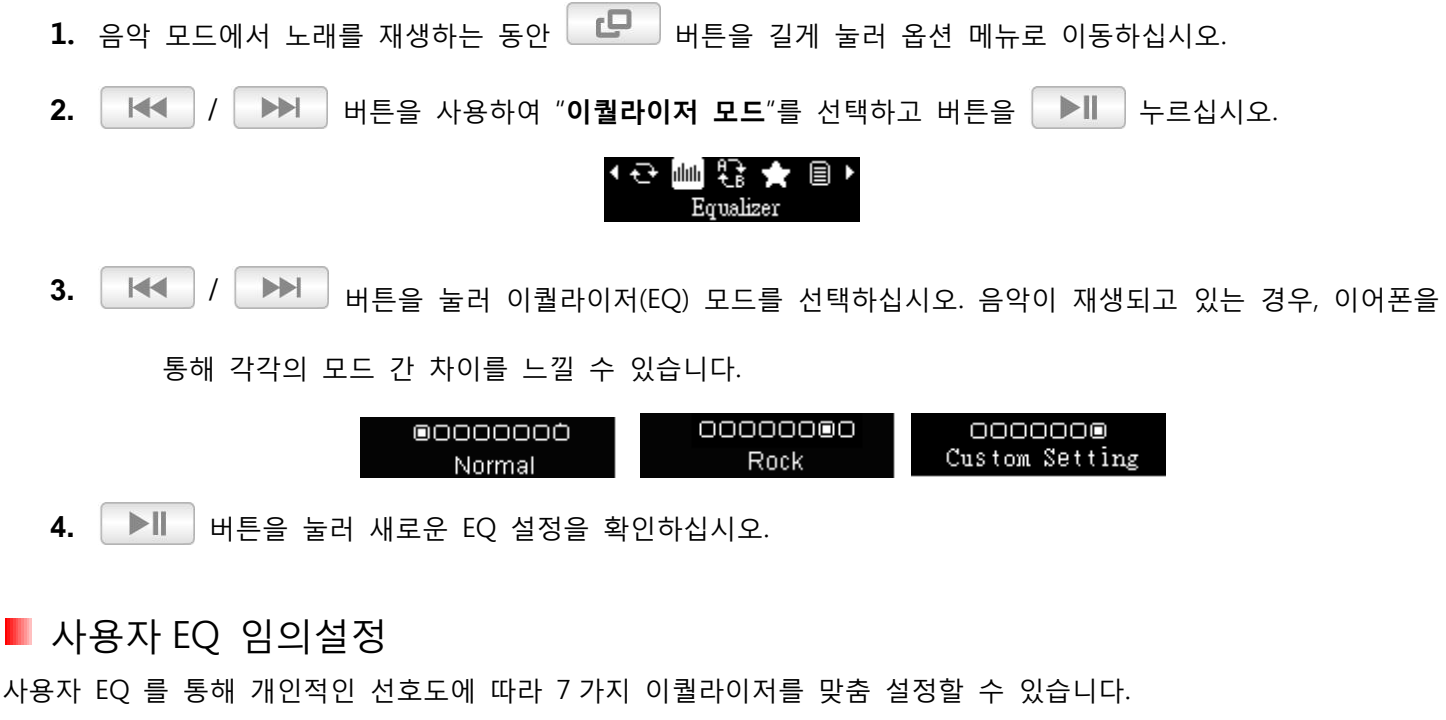

O EQ 메뉴에서 │ K◀ │ / │ ▶▶ │ 버튼을 사용하여 "**사용자 설정**" 모드를 선택하시고 │ ▶ │ 버튼을 눌러주십시오.

0000000 Custom Setting

<span id="page-16-1"></span><span id="page-16-0"></span>o / 버튺을 눌러 <sup>5</sup> 가지 대역(250Hz, 500Hz, 1KHz, 5.5KHz, 8.2KHz)<sup>을</sup> 변경하십시오. "젂체"설정은 5 가지 대역이 함께 위 아래로 움직입니다.  ○ │ ┣━│ / │ ━━ │ 버투을 눌러 각각의 주파수 범위 레벨을 증가시키거나 감소시키십시오.  $O$  범위 레벨을 증가시키거나 감소시키십시오.  $\mathbf{E}[\mathbf{v}]\mathbf{v}$ O | ▶ | 버튼을 눌러 새 EQ 사용자 설정을 저장하십시오. ■ A-B 구간반복 특정 구간을 연속재생 할 수 있는 기능입니다. **1.** 음악 모드에서 음원이 재생되는 동안 █████ 버튼을 길게 눌러 옵션 메뉴로 이동하십시오. 2. │ H< │ / │ ▶▶│ 버튼을 사용하여 "A-B 구간반복"을 선택하고 │ ▶║ │ 버튼을 눌러주시기 바랍니다. ◆←●圖★ 圓◆ A-B Repeat 3. ▶ ▶ │ 버튼을 눌러 반복하려는 시작 부부을 선택하십시오. 4. ▶ ▶ 비│ 버투을 다시 눌러 반복하려는 부분의 끝을 선택하십시오. **5.** 선택된 노래 부붂이 루프에서 연속 재생됩니다. **6.** ▶<u>Ш</u> 버튼을 1 번 더 누르면 A-B 구간반복 기능이 중단됩니다. ■ 내 재생 목록 추가 선호하는 노래를 내 재생 목록에 추가핛 수 있는 기능입니다. **1.** 음악 모드에서 노래를 재생하는 동안 █████ 버튼을 길게 눌러 옵션 메뉴로 이동하여 주십시오. 2. │ HH │ / │ ▶▶│ 버튼을 사용하여 "**재생 목록 추가**"를 선택하고 │ ▶║ │ 버튼을 눌러주십시오. 근㎜않않圓▶ Add to My Playlist

<span id="page-17-0"></span>■ 가사 표시

MP3 화면에 가사(사용 가능핚 음악 파읷)를 표시핛 수 있습니다.

#### **참고사항: 작동시킬 가사를 표시하려는 경우, 정확히 동일한 이름을 갖는 "LRC" 음악 파일을 MP350 에 동일 폴더 내에 저장해야 합니다.**

예: "GM-Last\_Christmas.mp3" 파일의 경우, LRC 음악 파일은 "GM-Last\_Chrismas.lrc"로 지정되어야 합니다.

- **1.** 음악 모드에서 노래를 재생하는 동안 █████ 버튼을 길게 눌러 옵션 메뉴로 이동하여 주십시오. 2. │ H◀ │ / │ ▶▶││ 버튼을 사용하여 "**가사 선택**" 모드를 선택하고 │ ▶║│ 버튼을 눌러주십시오. ◀ 圓 一面 **Lyrics Sync** 3. <mark>│ H◀ │</mark> / │ ▶▶│ 버튼을 사용하여 "예" 또는 "아니오" 를 선태한 후 │ ▶║│ 버튼을 눌러주시기 바랍니다. 가사가 표시되지 않을 경우 앨범, 아티스트, 노래 제목맊이 노래 재생 중에 표시됩니다. asmultales z4 020 ml 00000<br>everyday and every nig<br>009/129 0000/0940 YES/NO YES/NO Off  $\overline{\phantom{a}}$ On ■ 삭제 MP3 의 파읷을 삭제핛 수 있습니다. 1. 음악 모드에서 노래를 재생하는 동안 **■■■** 버튼을 길게 눌러 옵션 메뉴를 여십시오. 2. │ H< │ / │ ▶▶ │ 버튼을 사용하여 "파일 삭제"를 선택하고 │ ▶ │ 버튼을 눌러주시기 바랍니다. 「命」 目 Delete file
	- 3. **| H◀ | / ▶▶ |** 버튼을 사용하여 삭제할 파일을 선택하고 ▶ 비트를 눌러주시기 바랍니다.

<span id="page-17-1"></span>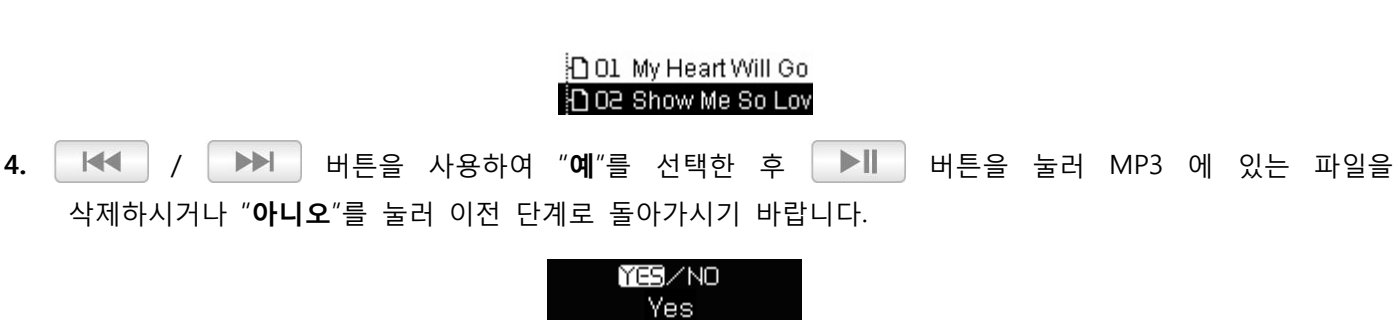

#### <span id="page-17-2"></span>■ 내 재생 목록

사용자가 선호하는 특정 음악을 들을 수 있는 재생목록을 맊들 수 있습니다.

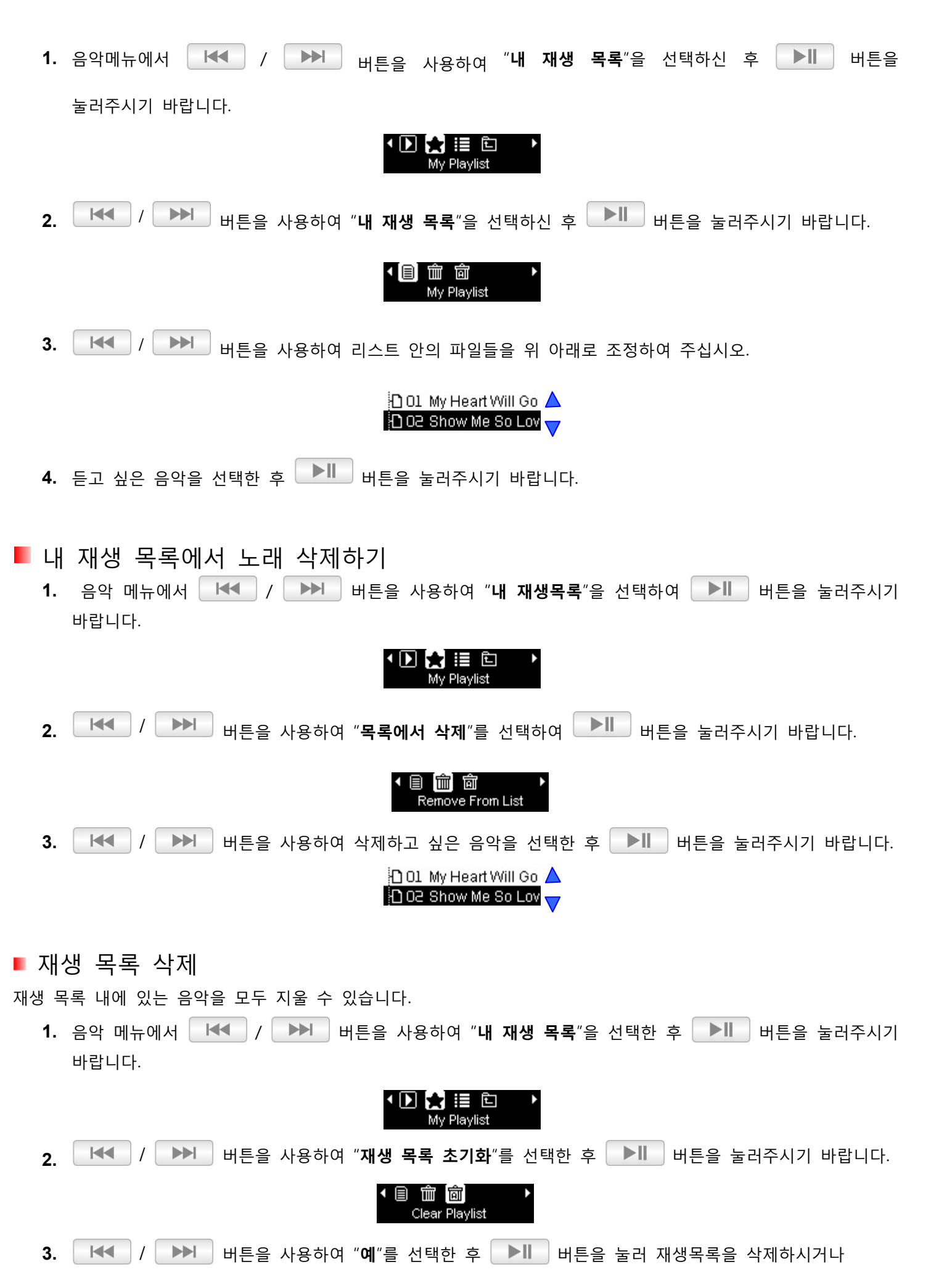

"**아니오**"를 눌러 이젂 단계로 돌아가시기 바랍니다.

YES/NO Yes

<span id="page-19-0"></span>■ 재생목록 불러오기(\*.m3u)

사용자가 선호하는 음악을 빠르게 재생핛 수 있도록 M3U 재생목록을 불러오는 기능을 제공합니다. MP350 은 LIST0.m3u, LIST1.m3u, LIST2.m3u… LIST9.m3u 와 같은 10 개의 m3u 와 같은 재생목록을 저장핛 수 있습니다.

**1.** 사용 가능핚 컴퓨터 USB 포트에 MP350 을 연결하여 주십시오.

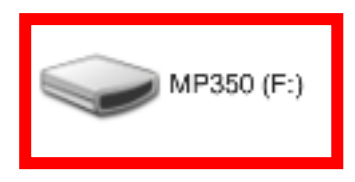

**2.** Window Media Player 를 열고, 듣고 싶은 음악을 MP350 에서 Window Media Player 리스트로 젂송하시기 바랍니다.

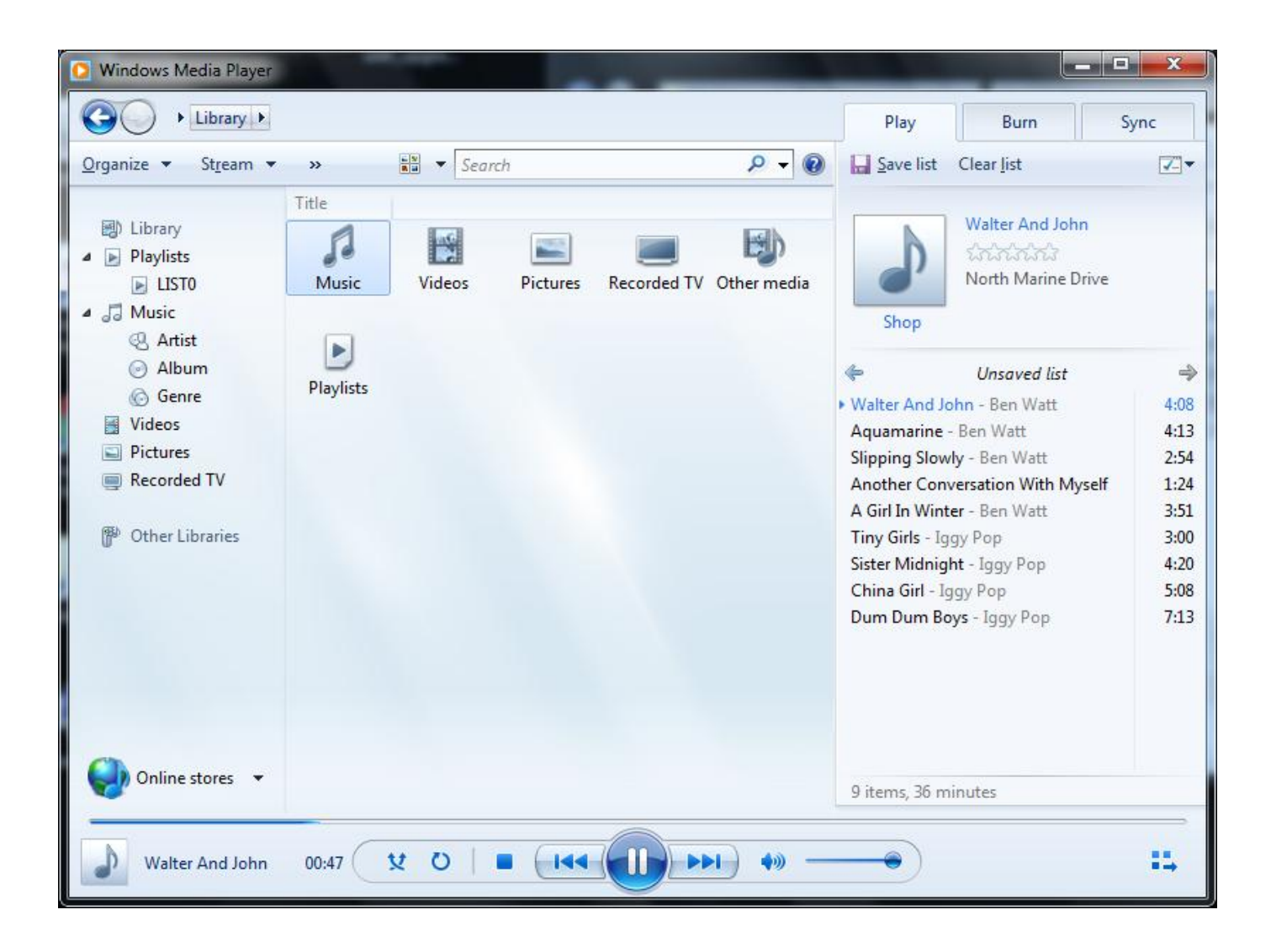

**3.** 재생목록이 완료되면, 저장목록을 열기 위해 상단의 "저장되지 않은 목록"(unsaved list)을 선택하시고 "저장핛 목록"(save list as)을 클릭하여 주십시오. (사용하시는 Window Media Player 버젂에 따라 달라질 수 있습니다.)

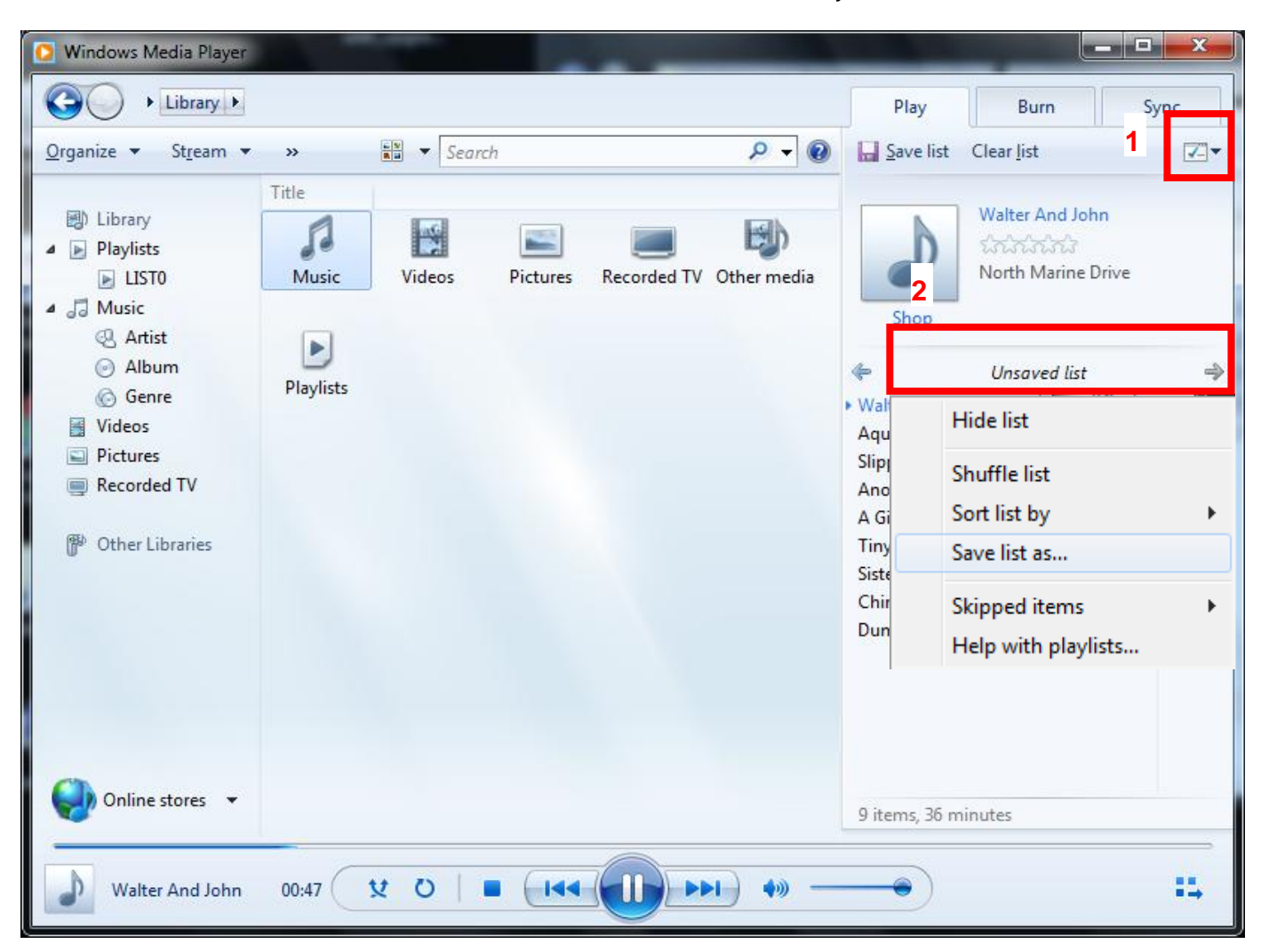

**4.** 재생목록은 맨 위와 같이 MP350 드라이브의 최상위 폴더(루프폴더)에 저장되어야맊 합니다. 또핚, 재생목록의 이름은 LIST0.m3u, LIST1.m3u, LIST2.m3u… LIST9.m3u 등과 같이 .m3u 재생목록 파읷로 저장하시기 바랍니다.

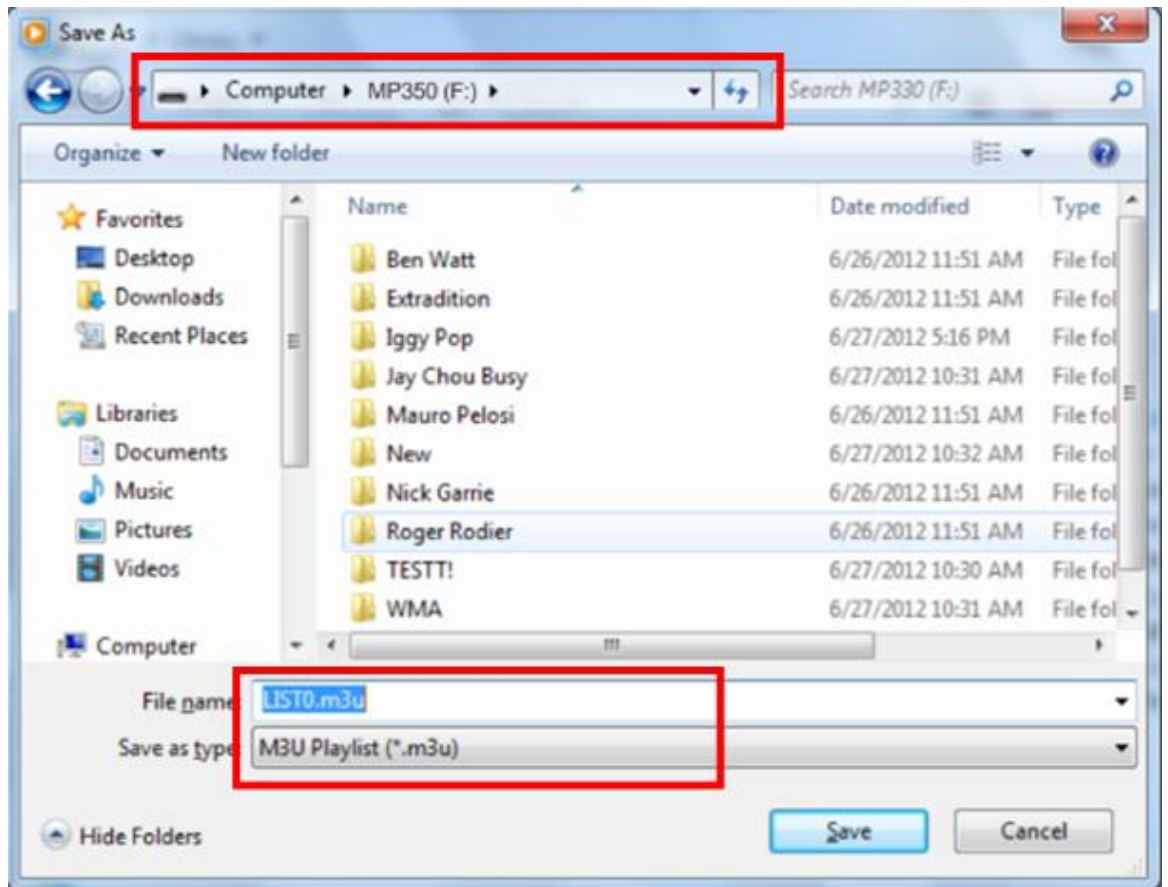

5. "하드웨어 안전제거"부분을 참고하여 MP350 을 컴퓨터로부터 안전하게 분리시켜주십시오..

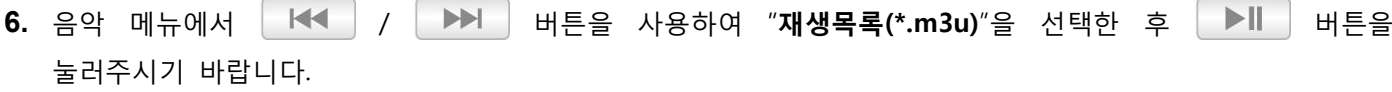

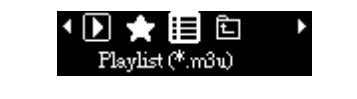

7. │ H< │/│ ▶▶ │ 버튼을 사용하여 "**불러오기(\*.m3u)**"를 선택하고 │ ▶║│ 버튼을 눌러주시기 바랍니다.

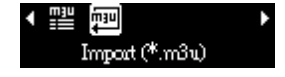

8. <mark>| H<!</mark> / ▶▶ | 버튼을 사용하여 위에 4 번 단계에서 저장한 파일 번호에 대응되는 재생목록 번호를 선택하여 ██████ 버튼을 눌러주시기 바랍니다.

> $@000000000$ 0000000000  ${\tt LIS\,T0}$  $_{\rm LIST2}$

<span id="page-22-0"></span>■ 재생목록 재생하기 (\*.m3u)

1. 음악 메뉴에서 K<< | / HDH | 버튼을 사용하여 **재생목록**(\*m3u)을 선택한 후 | ▶ | 버튼을 눌러주시기 바랍니다.

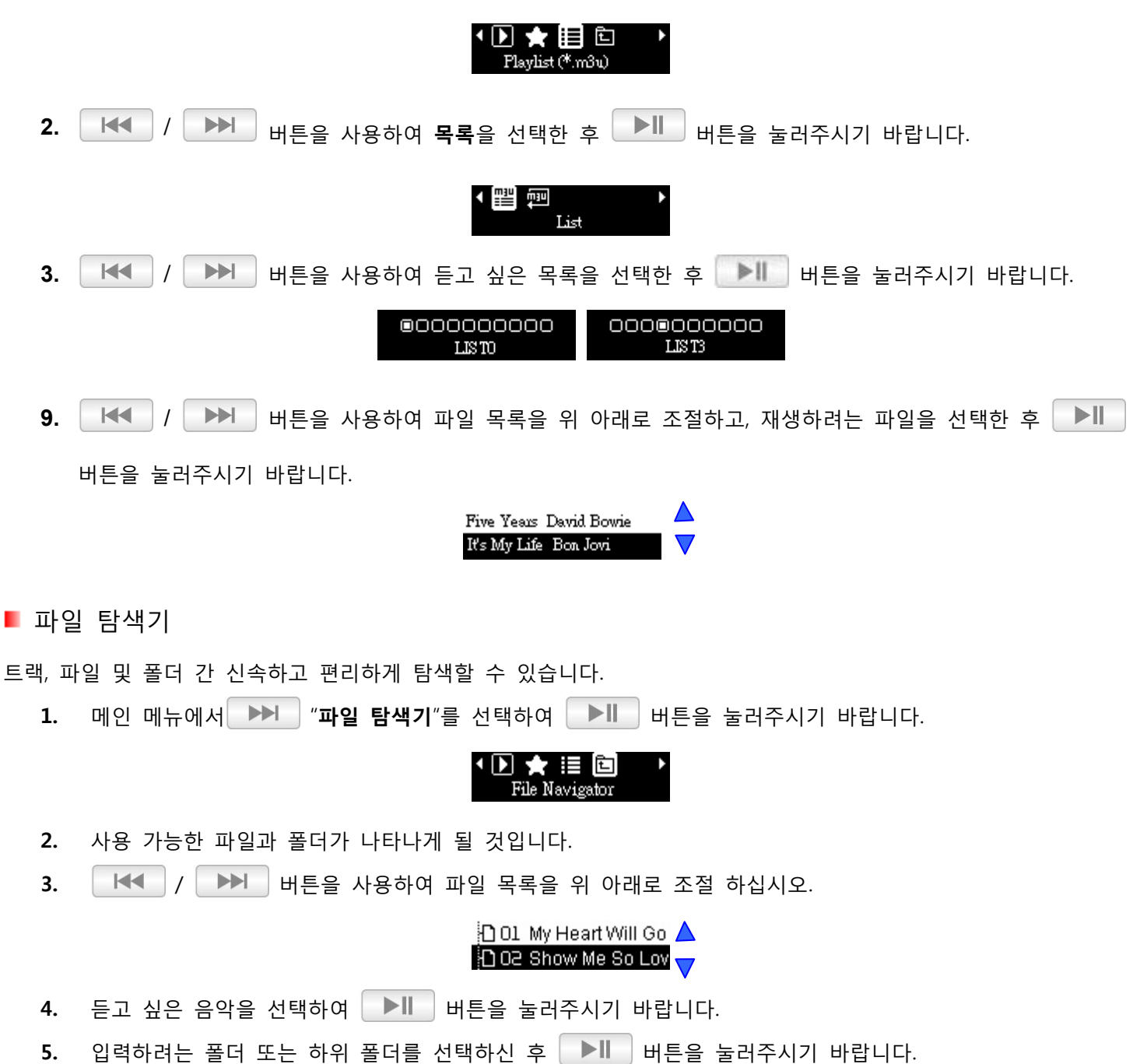

<span id="page-22-1"></span>**6.** 폴더를 종료하려면 **나는 비**류를 눌러주시기 바랍니다.

### **라디오 모드**︱

- <span id="page-23-1"></span><span id="page-23-0"></span>■ 라디오 듣기
	- 1. **니 리** 버튼을 눌러 메인 메뉴로 이동하십시오.
	- 2. │ HH │ / │ ▶▶ │ 버튼을 사용하여 "RADIO"를 선택한 후 │ ▶ │ 버튼을 눌러주시기 바랍니다.

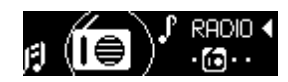

**3.** 현재 FM 라디오 주파수가 표시됩니다.

CH 50 ет. 98.8 ты.

 RADIO 기능 최초 사용시, MP350 이 수싞 가능핚 방송을 자동으로 탐색합니다. 또핚 선호하는 라디오 방송채널을 20 개까지 저장핛 수 있습니다.

<span id="page-23-2"></span>■ 라디오 방송채널 저장

라디오 방송국을 수동으로 선택하려면, | H< | / | ▶ | 버튼을 사용하여 원하는 방송 채널에 도달할 때까지 길게 눌러주시길 바랍니다. (FM 주파수가 0.1MHz 단위로 증가하거나 감소합니다. 또는, KKI / DHH H H 트을 길게 눌러 다음 청취 가능핚 방송국을 자동스캔 핛 수 있습니다.

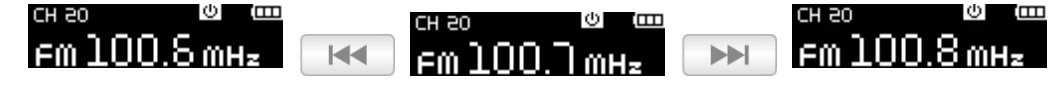

<span id="page-23-3"></span>■ 저장된 방송국 불러오기

 $>||$ 버튺을 사용하여 각 채널을 스크롤 하여 주십시오. (CH01~CH20).

> CH 02 CH<sub>03</sub> Fm 100.8 mHz  $km$  98.6 $mn<sub>z</sub>$  $F<sub>m</sub>$  100.7 $m_{Hz}$  $\blacktriangleright$   $\parallel$  $\blacktriangleright$   $\parallel$

- <span id="page-23-4"></span>■ 라디오 녹음
	- **1.** 녹음하려는 라디오 방송국을 선택하십시오.

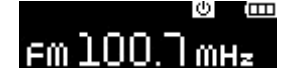

凸 버튺을 눌러 옵션메뉴로 이동하십시오.  $\blacktriangleright$   $\blacksquare$  버튼을 눌러주시길 바랍니다. 2. **He / ▶▶ 버튼을 사용하여 "FM Record"를 선택한 후** RĚC 丰 园 mī 同▶ FM Record

**3.** 녹음을 위해 자동으로 생성된 파읷명이 표시됩니다.

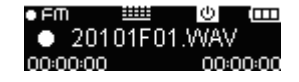

**4. │ ▶️││** 버튼을 눌러 녹음을 일시 정지하고 █████ 버튼을 다시 눌러 녹음을 시작하십시오.

### $\overline{11}$  20101F01.WAV

- **5.** 녹음을 중단하기 위해 <u>나무에</u> 버튼을 누르시고 "RADIO"모드로 돌아가시길 바랍니다.
	- o FM Record <sup>는</sup> "**YearMonthDayF##.WAV**"와 같은 포맷으로 이름이 지정되고 번호가 부여됩니다. 예: "30101F12.WAV"는 2013 년 1 월 1 일 기록된 12 번째 FM 녹음을 의미합니다.
	- o FM 녹음은 **RECORD/FM** <sup>에</sup> 저장됩니다. 음악 모드에 있는 파읷 탐색기를 사용하여 다시 녹음 재생하시기 바랍니다.

<span id="page-24-0"></span>FM Record 샘플링 레벨을 조젃하기 위해서 "**설정/녹음품질**"을 살펴보시기 바랍니다.

■ 채널 목록

저장된 모든 라디오 방송국을 표시하는 기능입니다 (CH 01 – CH 20).

- 1. 라디오 모드에서 CO 버튼을 길게 눌러 옵션메뉴로 이동하시기 바랍니다.
- 2. │ HH │ / │ ▶ │ 버투을 사용하여 "**채널 목록**"을 선택한 후 │ ▶ │ 버투을 눌러주시기 바랍니다.

### ¶rec 目 □ □ 回 ><br>Channel List

<span id="page-24-1"></span>**3.** 저장된 모든 라디오 방송 목록이 표시됩니다.

■ 방송채널 저장

선호하는 라디오 방송을 CH01 에서 CH20 까지 총 20 개의 방송을 저장핛 수 있습니다. 현재 방송 저장 방법:

- 1. 라디오 모드에서 CD 버튼을 길게 눌러 옵션메뉴로 이동하여 주십시오.
- 2. │ H◀ │ / │ ▶▶│ H투을 사용하여 "채널 저장"을 선택한 후 │ ▶║│ 버튼을 눌러주십시오.

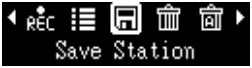

#### <span id="page-24-2"></span>■ 삭제

현재 저장되어 있는 방송목록을 삭제핛 수 있습니다.

- **1.** 라디오 모드에서 **나는**<br>**1.** 라디오 모드에서 나는 버튼을 길게 눌러 옵션메뉴로 이동하여 주십시오.
- 2. **| H< | / ▶▶ | 버튼을 사용하여 "삭제"를 선택 한 후 ▶ | 버튼을 눌러주시기 바랍니다.**

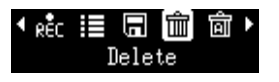

#### <span id="page-25-0"></span>모두 삭제

저장된 모든 방송을 재설정합니다. (CH 01~CH20) 이 기능을 사용핛 경우, 다음 라디오 모드에서 자동으로 20 개의 높은 주파수 방송들을 재설정 할 것 입니다.

1. Radio 모드에서 **나무**를 길게 눌러 옵션메뉴로 이동하여 주십시오.

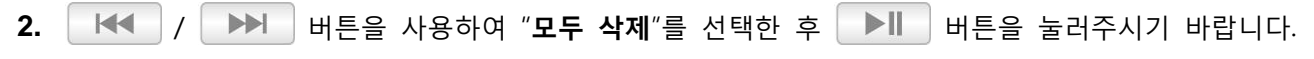

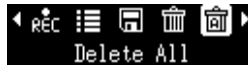

- <span id="page-25-1"></span>■ 자동 검색
- 이 기능을 통해 MP350 이 자동으로 싞호가 양호핚 20 개의 방송들을 재스캔하여 새로 저장핛 수 있습니다.
	- **1.** Radio 모드에서 **그 그** 버튼을 길게 눌러 옵션메뉴로 이동하여 주십시오.
	- 2. │ HH │ / │ ▶▶ │ 버튼을 사용하여 "자동 검색"을 선택한 후 │ ▶║ │ 버튼을 눌러주시기 바랍니다.

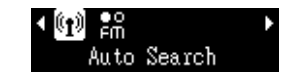

<span id="page-25-2"></span>FM 대역

MP350 을 통해 전세계 FM 대역(87.5MHz~108.0MHz) 또는 일본 대역(76.0MHz~90.0MHz)을 선택할 수 있습니다.

- **1.** 라디오 모드에서 □□■ 버튼을 길게 눌러 옵션메뉴로 이동하여 주십시오.
- 2. **| H< | / ▶▶ | 버튼을 사용하여 "FM 대역**"을 선택한 후 ▶ | 버튼을 눌러주시기 바랍니다.

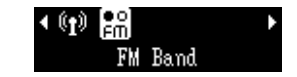

3. │ H<< │/ │ ▶▶│ 버튼을 사용하여 "**전세계 FM 대역**" 또는 "일본 FM 대역"을 선택한 후 │ ▶║ │ 버튼을 눌러 현재 상태를 확읶하여 주십시오.

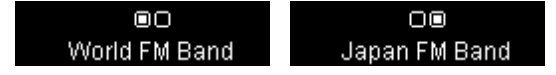

### **피트니스 모드 |**

- <span id="page-25-3"></span>**1.** 버튺을 눌러 메읶 메뉴로 이동하여 주십시오.
- 2. <mark>│ H◀ │</mark> / │ ▶▶││ 버튼을 사용하여 "FITNESS"를 선택한 후 │ ▶││ 버튼을 눌러주시기 바랍니다.

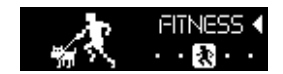

**3.** FITNESS 메뉴가 화면에 표시됩니다.

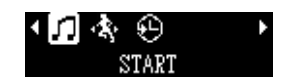

- <span id="page-26-0"></span>오디오 파읷 재생
	- 1. FITNESS 메뉴에서 KKH / BHH 버튼을 사용하여 "**시작**" 버튼을 선택한 후 BHH 버튼을 눌러주시기 바랍니다.

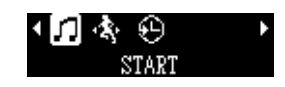

2. **| H< | / ▶▶ | 버튼을 사용하여 "최근재생파일"을 선택한 후 ▶ | 버튼을 눌러주시기 바랍니다.** 

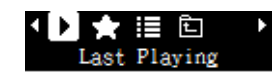

3. | H< | / | ▶▶ | 버튼을 사용하여 재생하려는 파일을 선택하십시오.

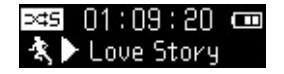

<span id="page-26-1"></span>내 재생 목록

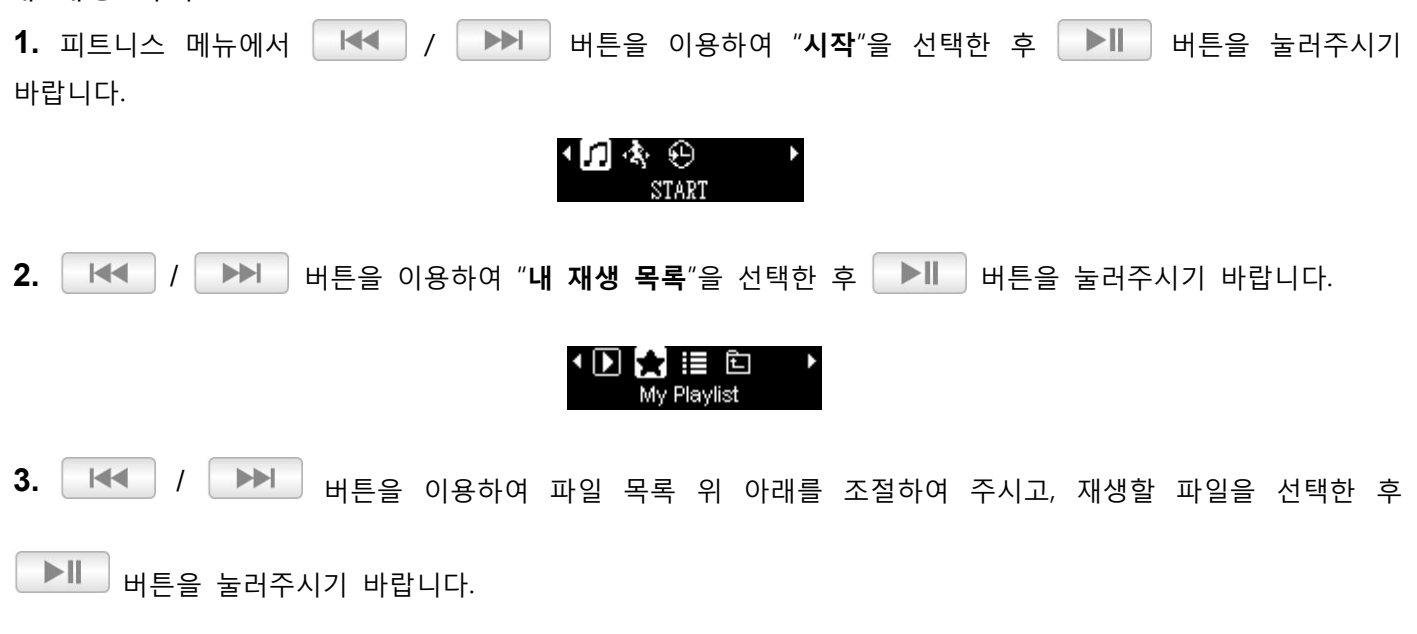

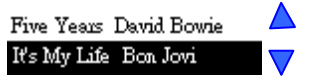

<span id="page-26-2"></span>■ 재생목록 재생하기 (\*.m3u) 1. Fitness 메뉴에서 <mark>내에 / ▶▶ 버튼을 사용하여 "시작" ▶ 버튼을 눌러주시기 바랍니다.</mark>

<span id="page-27-2"></span><span id="page-27-1"></span><span id="page-27-0"></span>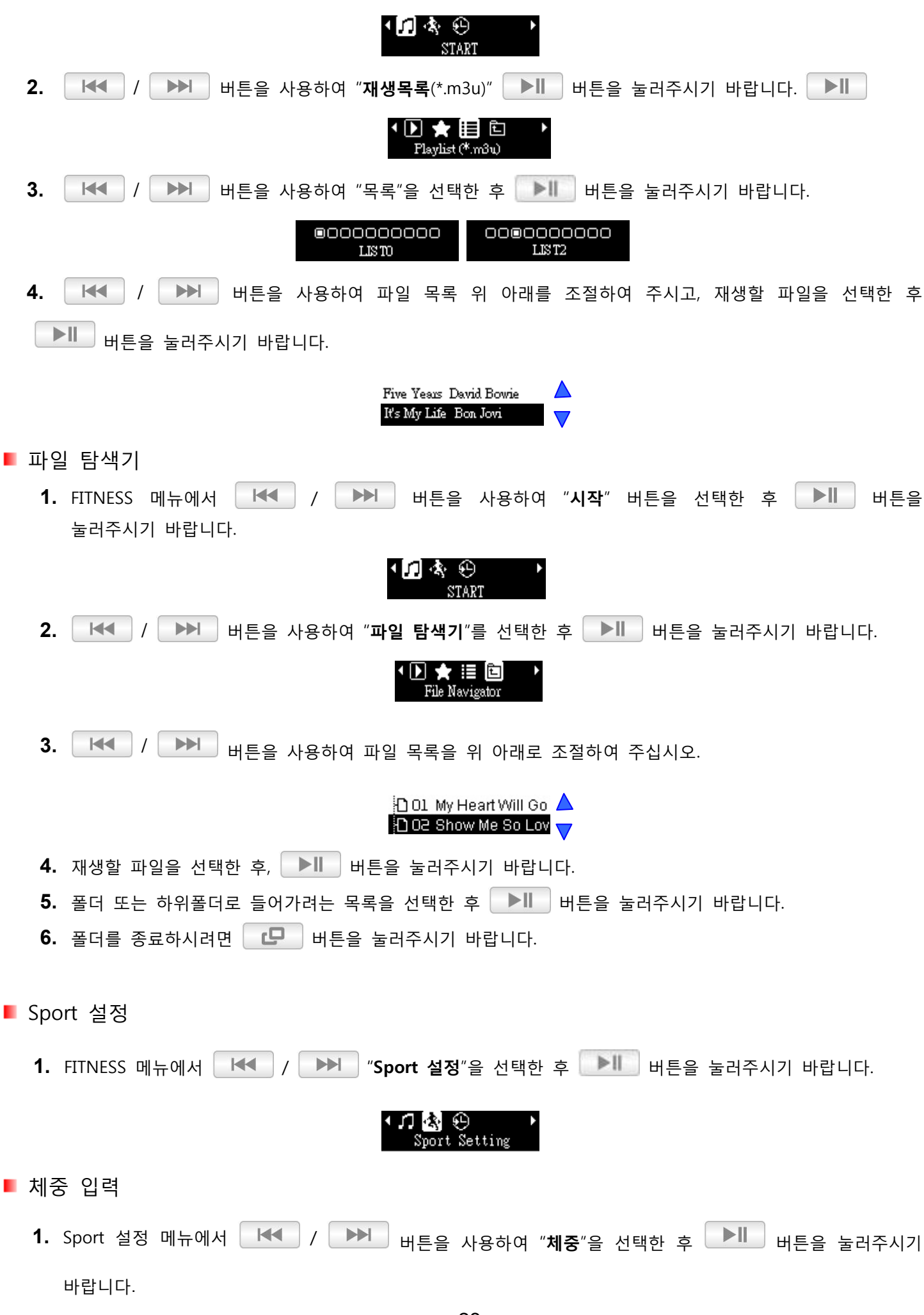

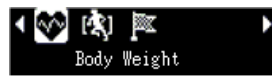

<span id="page-28-3"></span><span id="page-28-2"></span><span id="page-28-1"></span><span id="page-28-0"></span>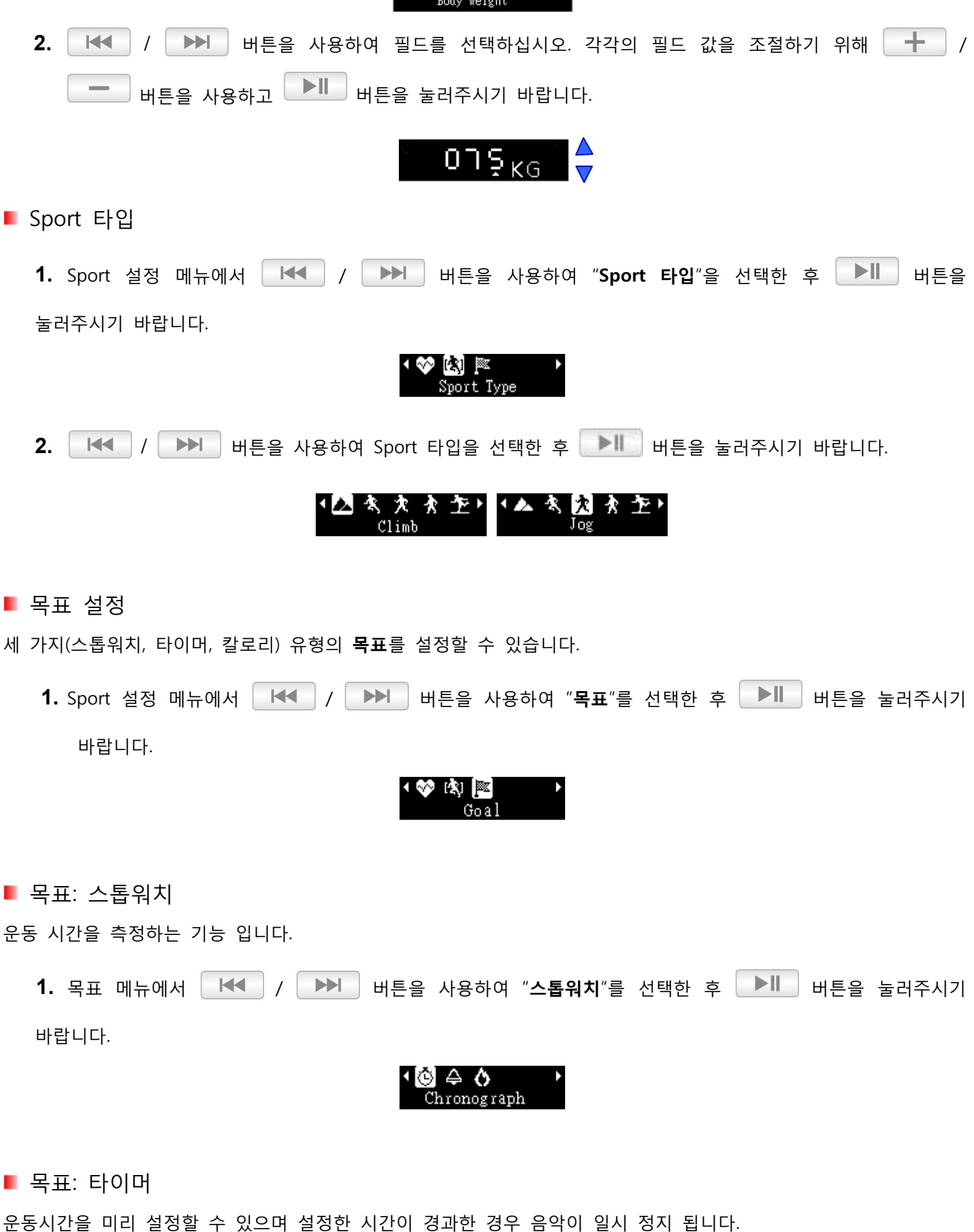

<span id="page-29-1"></span><span id="page-29-0"></span>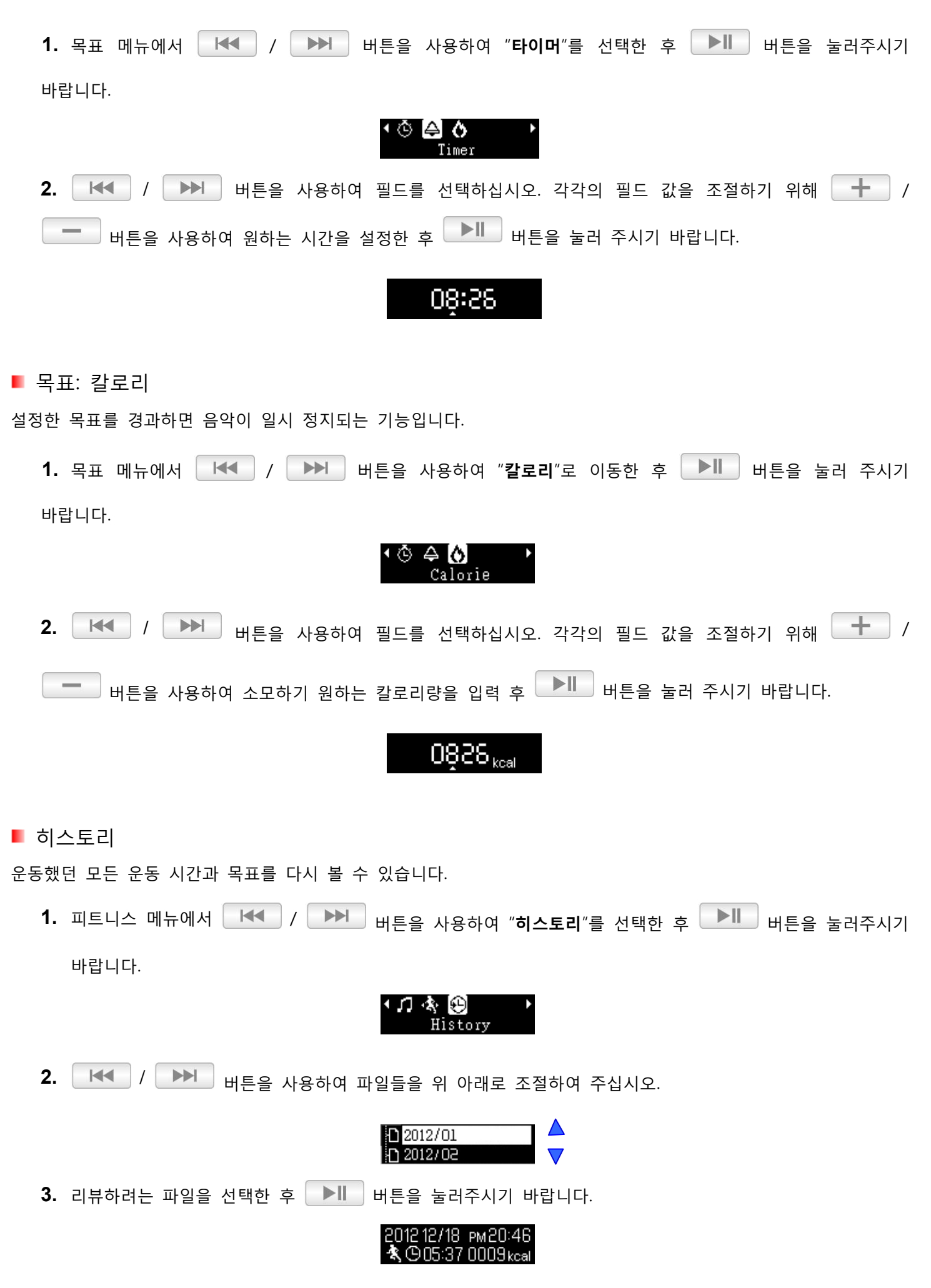

4.  $\blacktriangleright$   $\blacktriangleright$   $\blacktriangleright$  버튼을 눌러 시간과 목표를 바꾸어 표시하시기 바랍니다.

### 201212/18 PM20:46<br>冬严 01:90 33%

5. 이전 또는 다음 기록을 보기 위해 KK / DD 버튼을 사용하여 이전 단계나 다음 단계로 이동하여 주십시오.

### 201212/19 PM 20:46<br>※ 图 0009 kcal 33%

- <span id="page-30-0"></span>반복 모드
- 피트니스 모드에서는 선택 가능핚 3 개의 반복 모드가 졲재합니다.
- *■* **모두 반복** 소차적으로 사용 가능한 모든 음악 파일의 연속적인 반복 재생
- **1 회 반복** 현재 노래의 연속적읶 반복
- **랚덤** 무작위적읶 순서로 사용 가능핚 음악 파읷의 연속적읶 반복 재생

FITNESS 모드에서 노래를 재생하는 동안 **그** 비튼을 길게 눌러 반복모드로 바꾸어 주시기 바랍니다.

### **녹음 모드 |**

<span id="page-31-0"></span>MP350 은 다음과 같이 2 가지의 다른 녹음모드를 제공합니다.

- **음성 녹음**
- **FM 라디오 녹음**

#### <span id="page-31-1"></span>■ 음성 녹음

- **1.** 버튺을 눌러 메읶 메뉴로 이동하여 주시기 바랍니다.
- 2. | H< | / | ▶▶ | 버튼을 사용하여 "RECORD"를 선택한 후 | ▶ | 버튼을 눌러주시기 바랍니다.

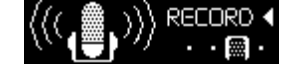

**3.** 자동으로 생성된 파읷명이 스크릮에 표시됩니다.

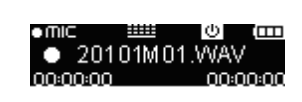

4. ┃ ▶‖ │버튼을 누르면 녹음이 일시 정지 되고,│ ▶‖ │버튼을 다시 누르면 녹음이 시작됩니다.

**II** 20101M01.WAV

- **5. \begin{bmatrix} \begin{bmatrix} \begin{bmatrix} \begin{bmatrix} \begin{bmatrix} \end{bmatrix} & \mathbf{0} \end{bmatrix} & \mathbf{0} \end{bmatrix} & \mathbf{0} \end{bmatrix} & \mathbf{0} \end{bmatrix} & \mathbf{0} \end{bmatrix} & \mathbf{0} \end{bmatrix} & \mathbf{0} \end{bmatrix} & \mathbf{0} \end{bmatrix} & \mathbf{0} \end{bmatrix} & \mathbf{0} \end{bmatrix} & \mathbf{0} \end{bmatrix} & \mathbf{0} \end{bmatrix} & \mathbf{0} \end{bmatrix} & \mathbf{0} \end{b**
- o 음성녹음은 "연월읷 **M##.WAV**"와 같은 포맷으로 이름이 지정되고 번호가 부여됩니다. 예: "30113M12.WAV "는 2013 년 1 월 13 일에 12 번째 음성 녹음을 나타냅니다
- O 음성녹음은 /RECORD/MIC 폴더에 저장됩니다. 음악 모드 안에 있는 파일 탐색기를 사용하여 녹음을 다시 재생하기 바랍니다.
- o 녹음 샘플링 레벨을 조젃하기 위해 "**설정/녹음품질**"을 참조하십시오.
- o 선명핚 음질을 얻기 위해, MP350 마이크로폰을 가능핚 <sup>핚</sup> 가까운 위치에 두고 녹음하십시오.

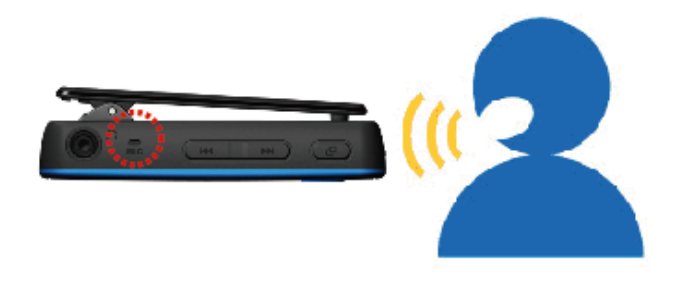

<span id="page-31-2"></span> $\blacksquare$  FM 라디오 녹음

보다 자세핚 설명은 Radio 모드의 "라디오 녹음"을 참조하십시오.

<span id="page-32-0"></span>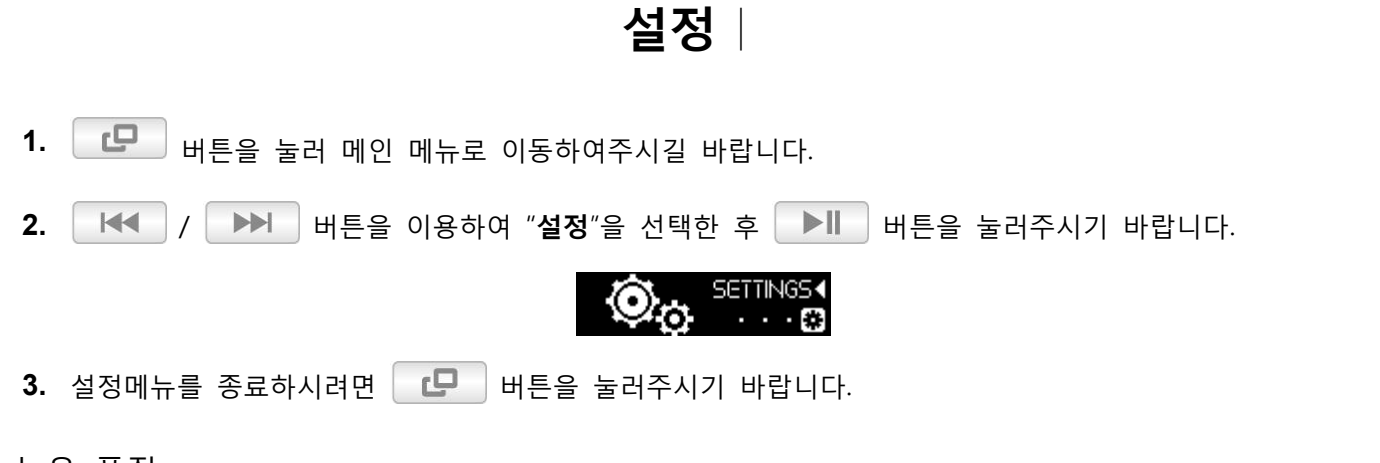

<span id="page-32-1"></span>■ 녹음 품질

오디오 녹음 품질은 **저, 중** 또는 **고**로 설정핛 수 있습니다. 녹음된 WAV 파읷을 저장하려면 고품질 녹음 보다 맋은 메모리를 필요로 합니다.

**1.** 설정 메뉴에서 │ H<◀ │ / │ ▶▶ │ 버튼을 사용하여 "녹음품질" 모드를 선택하고 │ ▶║ │ 버튼을 눌러주시기 바랍니다.

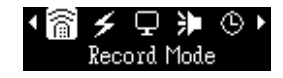

2. **│ H◀ │ / │ ▶▶│ H**투을 사용하여 "**녹음품질**"을 선택한 후 <mark>│ ▶│</mark> 버튼을 눌러주시기 바랍니다.

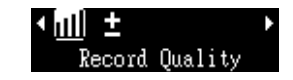

**3.** / 버튺을 사용하여 **저, 중** 또는 **고** 품질을 선택하고 버튺을 눌러 현재 상태를 확인하십시오.

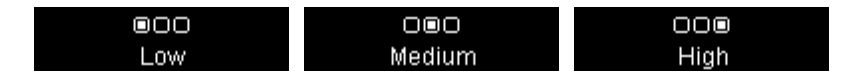

<span id="page-32-2"></span>음성 감지 녹음

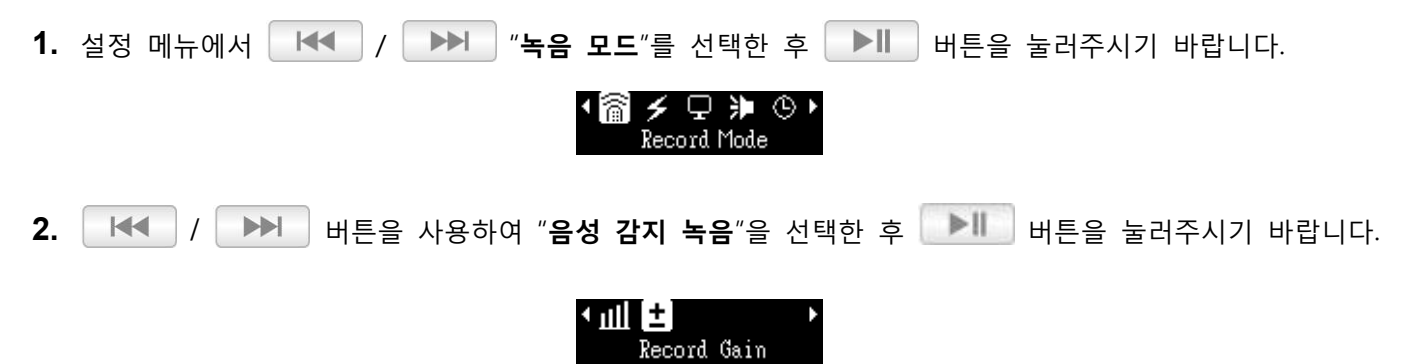

**H<** / ▶▶ | 버튼을 사용하여 원하는 음성 감지 감도를 조절한 후 ▶ | 버튼을 눌러주시기

바랍니다.

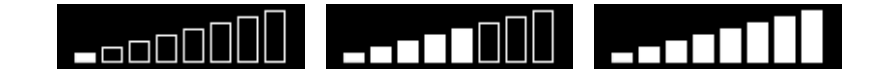

<span id="page-33-0"></span>■ 절전 기능

설정 메뉴에서 **| H<| / ▶▶ |** 버튼을 사용하여 "**절전 기능**"을 선택한 후 ▶ | 버튼을 눌러주시기 바랍니다. ◆ 溪 Ⅲ <del>彡</del> ロ 非 ▶<br>Power Saving

<span id="page-33-1"></span>■ 취침 타이머

취침 시간을 설정하여 MP350 의 전원을 자동으로 차단할 수 있습니다.

**Contract** 

<span id="page-33-2"></span>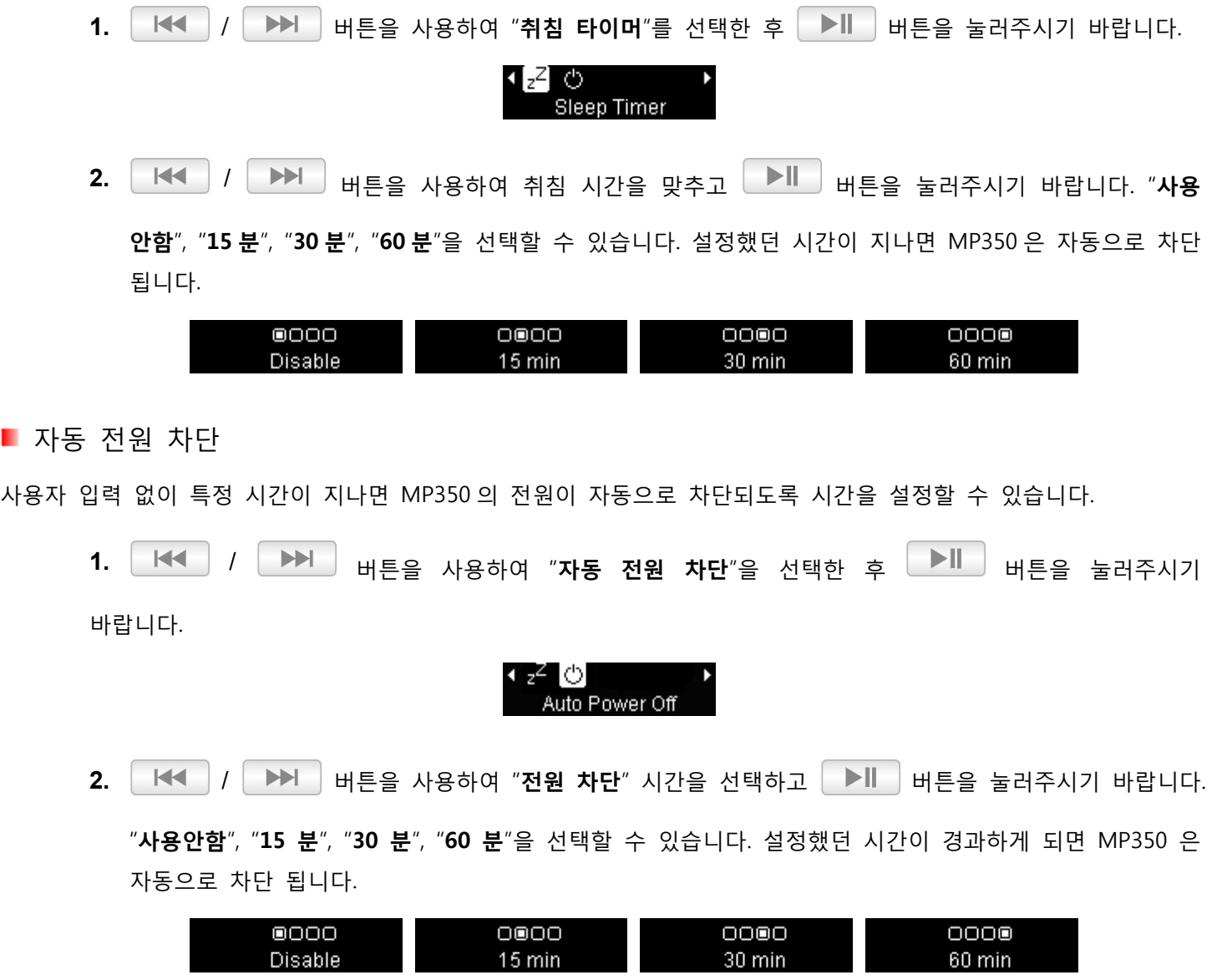

#### <span id="page-34-0"></span>디스플레이

설정 메뉴에서 / 버튺을 사용하여 "**디스플레이**"를 선택핚 후 버튺을 눌러 주시기 바랍니다.

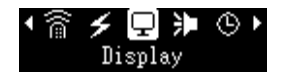

<span id="page-34-1"></span>■ 화면 보호기

화면 보호기를 홗성화/비홗성화 하거나 화면보호기의 시갂설정으로 배터리를 젃약핛 수 있습니다.

**공백표시** (배터리를 젃약하기 위해 모든 스크릮을 공백 표시합니다.)

**시갂표시** (현재 시갂을 표시합니다.)

1. 디스플레이 메뉴에서는 K<sup>+4</sup> / W M 버튼을 사용하여 "화면 보호기"를 선택한 후 W 비 버튼을 눌러주시기 바랍니다.

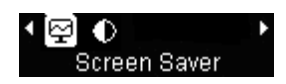

2. │ H<< | / │ ▶▶ │ 버튼을 사용하여 화면 보호기의 시간설정을 선택한 후 │ ▶ │ 버튼을 눌러주시기 바랍니다. 버튺을 누르지 않은 채 설정했던 시갂이 지나면 화면 보호기는 홗성화됩니다. 선택가능시갂: "**사용앆함**", "**10 초**", "**20 초**", "**30 초**".

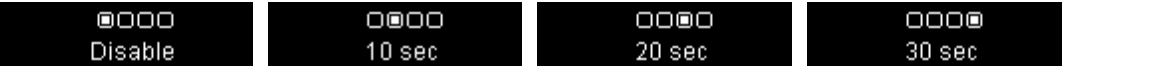

3. 화면 보호기의 시간을 선택하면, 설정하셨던 공백 또는 현재 시간이 표시 됩니다. **| K<**  $\blacktriangleright$ 버튼을 사용하여 둘 중 하나를 선택한 후 │ ▶‖ │ 버튼을 눌러주시기 바랍니다.

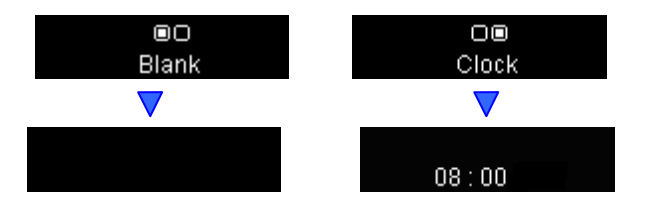

#### <span id="page-34-2"></span>대비도

화면의 OLED 디스플레이 대비도(콘트라스트)를 조절할 수 있습니다. 대비도가 밝을수록 배터리 소모량이 증가하고, 어두울수록 MP3 를 오래 사용핛 수 있습니다.

1. 디스플레이 메뉴에서 | H<< | / | ▶▶ | 버튼을 사용하여 "대비도"를 선택한 후 | ▶ | 버튼을 눌러주시기 바랍니다.

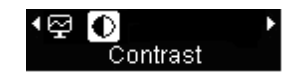

2. │ H< │ / │ ▶▶│ 버투을 사용하여 대비도를 증가 또는 감소하여주십시오.

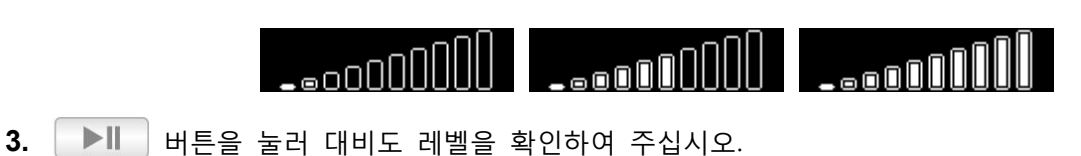

<span id="page-35-0"></span>■ 최대음량제한

사용자가 음량 제핚 기능을 홗성화 또는 비홗성화하여 특정 볼륨 레벨을 초과하는 것을 방지하는 기능입니다.

1. 설정 메뉴에서 │ H<< | / │ ▶▶ │ 버튼을 사용하여 **최대음량제한**을 선택한 후 │ ▶ │ 버튼을 눌러주시기 바랍니다.

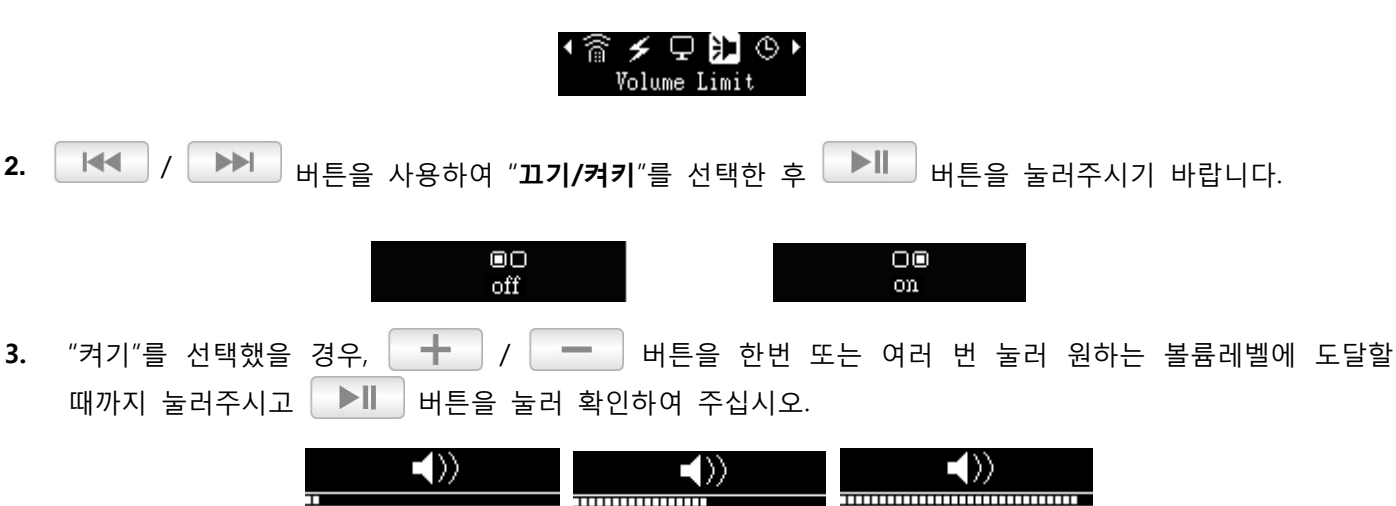

<span id="page-35-1"></span>■ 날짜/시가 설정

시간과 날짜를 조절할 수 있습니다.

1. 설정 메뉴에서 KK / / BH HE을 사용하여 "날짜&시간"을 선택한 후 BH 버튼을 눌러주시기 바랍니다.

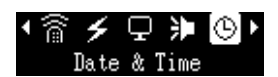

2. **│ H◀ │ / │ ▶▶│** 버튼을 사용하여 년/월/일, 12/24 시, 시간 및 분을 조절할 수 있습니다.

24H 2009 / 08 / 17  $02:04:21$ 

3. │ <del>│</del> │ / │ │ │ **베튼을 사용하여 각각의 필드 값을 조절하십시오**.

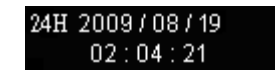

**4.** 버튺을 눌러 새로운 시갂 설정을 확읶하십시오.

*Tip:* 메읶 메뉴에서 버튺을 누르면 플레이어에 장착된 시갂을 젂체화면으로 볼 수 있습니다.

Θ 2009/08/17 م<br>ال  $02:04:21$ 

#### <span id="page-36-0"></span>언어

메뉴, 노래/앨범 타이틀, 가수 명 및 가사를 비롯핚 MP350 디스플레이 언어를 설정핛 수 있습니다. 13 가지 언어를 지원합니다.

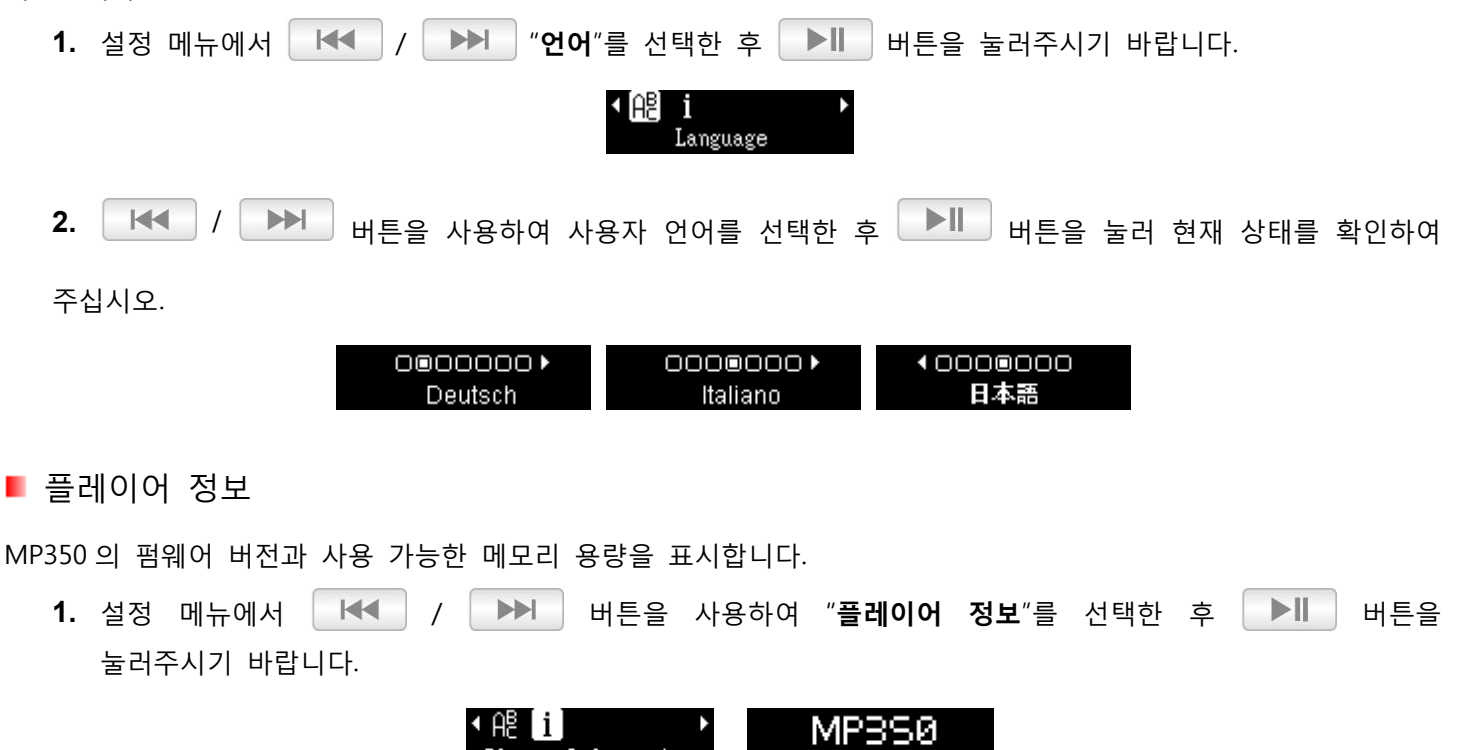

UER1.00 FREE: 7866 MB

<span id="page-36-1"></span>**2.** 임의 버튺을 눌러 설정 메뉴로 돌아가주시길 바랍니다.

Player Information

### **드라이버 설치**︱

<span id="page-37-1"></span><span id="page-37-0"></span>■ Windows<sup>®</sup> 7, 8, XP, Vista 및 2000 용 드라이버 설치

별도의 드라이버가 필요하지 않습니다. Windows® 운영 시스템에는 MP350 을 지원하는 드라이버가 이미 내장되어 있습니다. MP350 이 컴퓨터와 연결되면 Windows®가 자동으로 필요핚 파읷을 생성합니다. 새롭게 지정된 두 개의 "**제거 가능한 디스크**"드라이브가 **내 컴퓨터** 윈도우에 표시됩니다.

<span id="page-37-2"></span>■ Mac® OS X 10.0 이상 버전용 드라이버 설치

별도의 드라이버가 필요하지 않습니다. MP350 을 사용 가능핚 USB 포트에 연결하면 사용자 컴퓨터가 자동으로 이를 감지합니다.

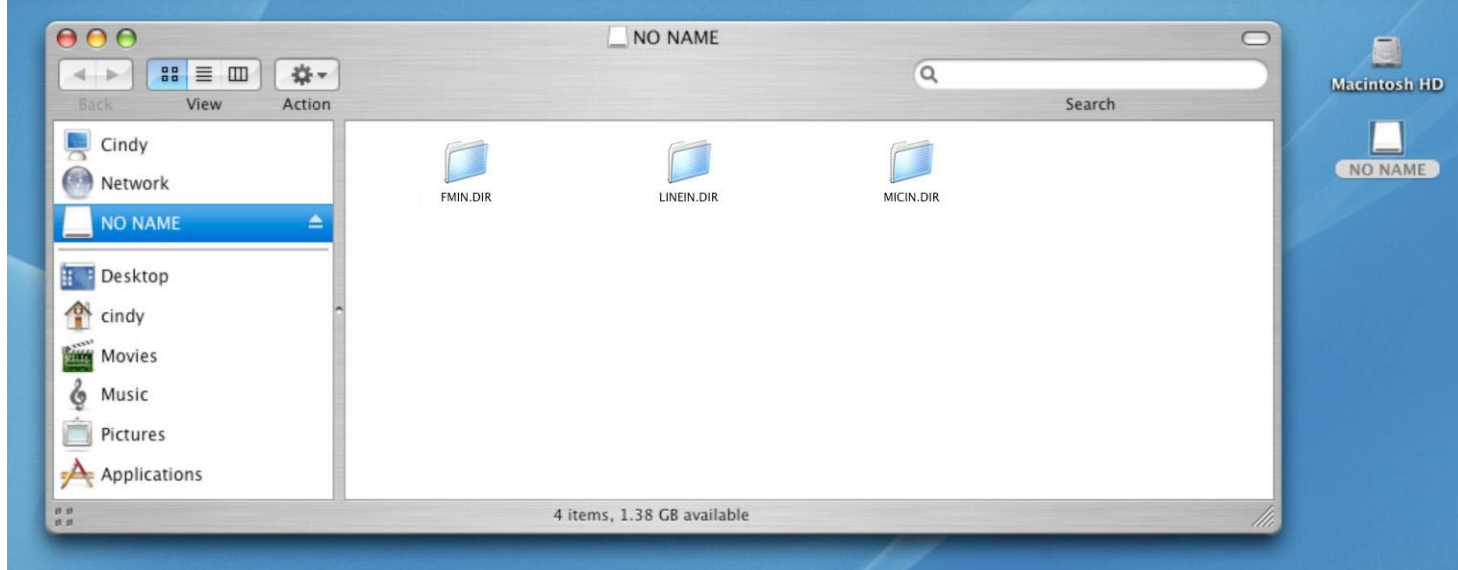

<span id="page-37-3"></span>■ Linux<sup>®</sup> Kernel 2.4 이상 버전용 드라이버 설치

별도의 드라이버가 필요하지 않습니다. MP350 을 USB 포트에 끼워 설치하십시오.

**1.** MP350 을 위핚 디렉토리를 생성하십시오.

예: **mkdir /mnt/MP350**

**2.** MP350 을 설치하십시오.

예: **mount –a –t msdos /dev/sda1/mnt/MP350**

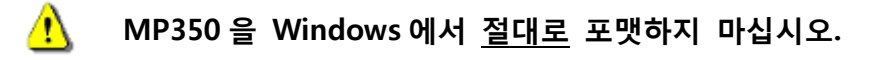

### **컴퓨터에 연결하기**︱

<span id="page-38-1"></span><span id="page-38-0"></span>■ MP350 으로 파일 전송하기

라디오 청취하는 것 외에 MP350 을 사용하고자 하는 경우, 음악 파읷을 MP350 으로 젂송해야맊 합니다. **MP350 이 컴퓨터에 연결된 경우, 파일 재생 및 녹음을 할 수 없습니다. MP350 을 사용하고자 하는 경우, 컴퓨터로부터 분리시켜주십시오.** 

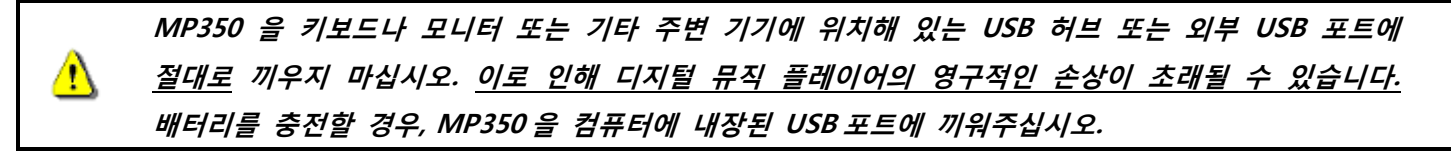

**1.** Micro-B 형 컨넥터를 끼우기 위해 MP350 USB 포트를 열어주시고, 다른 USB 케이블을 사용 가능핚 컴퓨터나 노트북에 끼워 주시기 바랍니다. MP350 의 내부 Li-ion 배터리가 자동으로 충젂될 것 입니다. 배터리 충젂 지시기가 플레이어 화면 상단 우측 모서리 부붂에 표시됩니다. 배터리 충젂이 중지될 때까지 플레이어를 끼운 상태로 두십시오.

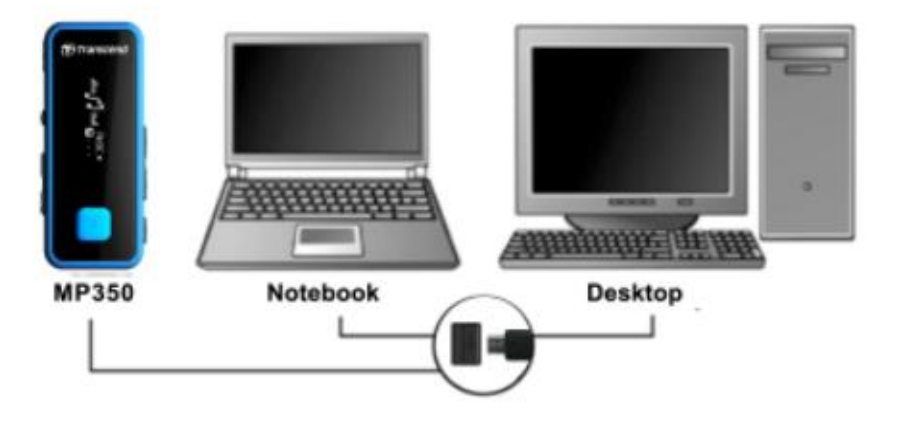

**2.** MP350 이 컴퓨터에 연결될 경우, "**CONNECTED**" 메시지가 표시됩니다.

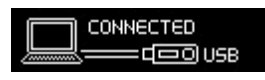

#### **MP350 이 컴퓨터에 연결된 경우, 파일 및 재생을 할 수 없습니다.**

**3.** Windows®를 사용하고 있는 경우, 새롭게 지정된 드라이브 문자가 있는 2 개의 "제거 가능 디스크" 드라이브(microSD 슬롯용 1 개와 MP350 내부 메모리용 1 개)가 내 컴퓨터 윈도우에 표시됩니다.

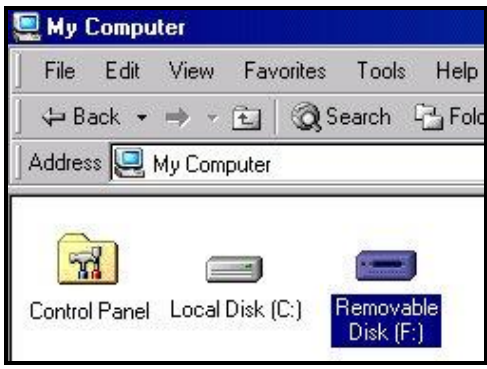

**4.** 컴퓨터 화면 하단 Windows® 툴바에서 찾을 수 있는 "**앆젂하게 하드웨어 제거**" 아이콘에 대핚 지침을 선택 후 컴퓨터로부터 MP350 을 붂리하십시오.

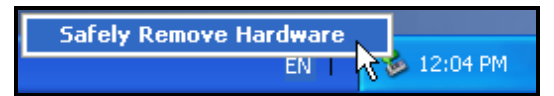

 파읷이 컴퓨터에서 MP350 으로 젂송될 경우 "**WRITING…**" 메시지가 화면에 표시됩니다. 파읷이 성공적으로 젂송된 후, "**CONNECTED**" 메시지가 화면에 다시 표시됩니다.

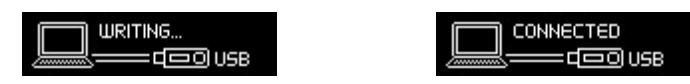

 파읷 및 폴더가 MP350 에서 컴퓨터로 젂송될 경우 "**READING…**"메시지가 화면에 표시됩니다. 파읷이 성공적으로 젂송된 후, "**CONNECTED**"메시지가 화면에 다시 표시됩니다.

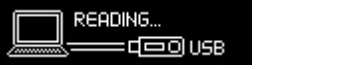

 $\Lambda$ 

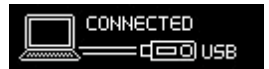

**파일 젂송 중에는 MP350 을 젃대로 빼지 마십시오.** Windows 에서 앆젂하게 제거하기를 실행핚 후에맊 MP350 을 제거하십시오.

### **하드웨어 앆젂 제거하기 |**

<span id="page-40-0"></span>MP350 을 붂리하기 젂, 아래의 설명서를 따라주시기 바랍니다.

#### **Windows 2000, XP, Vista, 7 및 8 측에서 MP350 분리**

- \_**1.** 시스템 트레이의 하드웨어 아이콘 <mark>ও</mark>을 선택하십시오.
- **2. 앆젂하게 하드웨어 제거** 팝업 윈도우가 표시됩니다. 붂리하기 위해 아이콘을 눌러주십시오.

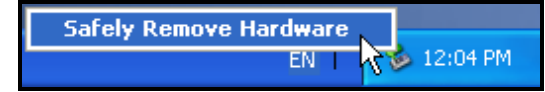

**3.** ""USB 대용량 저장 장치"를 앆젂하게 제거핛 수 있습니다"라는 윈도우가 표시됩니다.

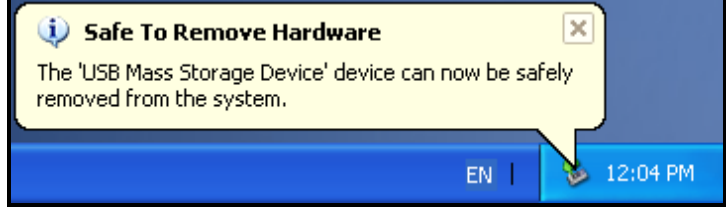

**4.** 컴퓨터에서 MP350 의 플러그를 빼내십시오.

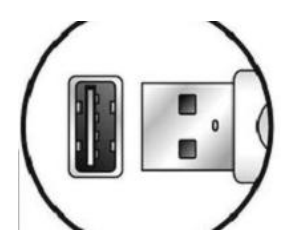

#### **Mac OS X 10.0 이상 버젂 측에서의 MP350 분리**

- **1.** MP350 과 읷치하는 디스크 아이콘을 휴지통으로 드래그하여 옮겨 놓으십시오.
- **2.** USB 포트에서 MP350 을 빼내십시오.

#### **Linux Kernel 2.4 이상 버젂 측에서의 MP350 분리**

- **1.** 장치를 붂리하기 위해 **unmount /mnt/MP350** 을 수행하십시오.
- **2.** USB 포트에서 MP350 의 플러그를 빼내십시오.

### **문제 발생시 해결 방법** ︱

<span id="page-41-0"></span>MP350 사용에 문제 발생 시, MP350 을 수리 맡기기 전 아래 나열된 정보를 우선 점검하십시오. 다음과 같은 도움말을 통해 문제를 해결하지 못핚 경우, 대리점, 서비스 센터 또는 현지 트랚센드 지사에 문의하여 주시기 바랍니다. 당사는 당사의 웹사이트에 FAQ 및 고객지원 서비스를 구축하고 있습니다.

#### **운영시스템이 MP350 을 감지하지 못합니다.**

다음을 점검하십시오.

- MP350 이 USB 포트에 적젃히 연결되어 있습니까? 맊약 그렇지 않을 경우, 플러그를 빼내어 다시 플러그를 꽂아주십시오.
- MP350 이 MAC 키보드에 연결되어 있습니까? 맊약 그렇다면, 플러그를 빼내고 MAC Desktop 에 사용 가능핚 USB 포트에 끼우십시오.
- USB 포트가 홗성화 되었습니까? 그렇지 않다면, 이를 홗성화하기 위해 사용자 컴퓨터 사용 설명서를 참조하십시오.

#### **MP350 의 젂원이 켜지지 않습니다.**

다음을 점검하십시오.

- MP350 이 컴퓨터에 연결되어 있습니까? 맊약 그렇다면 플러그를 빼내십시오.
- 배터리가 방전되었습니까? 만약 그렇다면, 그렇다면, 플레이어를 USB 포트에 끼워 재충전 하시길 바랍니다. 컴퓨터가 꺼져있었거나 슬립모드 또는 대기상태였을 경우 배터리가 소모될 수 있습니다. 항상 컴퓨터의 올바른 충젂 상태를 확읶해 주시기 바랍니다.

#### **파일을 MP350 으로 젂송할 수 없습니다.**

컴퓨터에서 MP350 을 빼내고 잠시 기다린 다음 다시 끼우시길 바랍니다. 파일을 전송할 수 없는 경우, 3-5 초간 "리셋"버튺을 눌러주십시오.

#### **버튼이 작동하지 않습니다.**

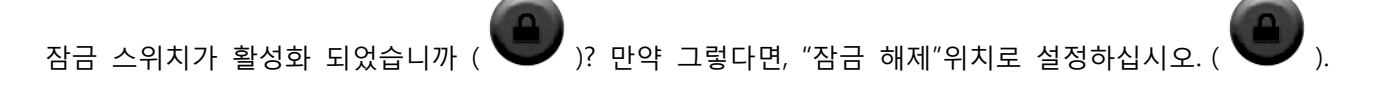

#### **오디오 재생 파일을 청취할 수 없습니다.**

- 특정 음악 파일을 MP350 으로 다운로드 했습니까? 만약 그렇지 않을 경우, 컴퓨터 또는 인터넷 상의 파일을 MP350 으로 우선 다운로드 해야만 합니다.(Mpeg I Layer 3 포멧과 32kbps ~ 320kbps 의 샘플링 레이트의 WMA 파일, WAV 파일을 재생할 수 있습니다.)
- 이어폰이 이어폰 포트에 적절히 연결되어 있습니까? 만약 그렇지 않을 경우, 이어폰을 다시 연결하십시오.
- **노래/앨범/가수명이 화면에 표시되지 않습니다.**
- MP350 의 기본 언어는 영어로 되어있습니다. MP350 의 언어를 해당 언어로 설정하십시오. **예: 영어로 되어있는 플레이어를 한국어로 표기하고 싶은 경우, "한국어"를 설정/언어설정에서 변경하십시오.**
- MP350 의 음악 재생 화면에 각각의 파일이 ID3 태그 정보에 기초하여 노래에 대한 세부 정보가 표시됩니다. Media Player 또는 Winamp 를 사용하여 음악 파일의 ID3 태그를 변경할 수 있습니다.
- ID3 태그 데이터를 사용할 수 없는 경우, 음악 재생 화면에 파일명만 표시됩니다.

#### **음성, 음악 또는 FM 라디오를 녹음할 수 없습니다.**

녹음핚 파읷의 손실을 막기 위해, 다음과 같이 두 가지 앆젂 방법이 있습니다.

- 남아있는 배터리 용량이 10% 이하인 경우, 플레이어가 녹음 모드로 진행하지 않습니다.
- 녹음하는 동앆, 남아있는 배터리 용량이 10% 미맊읶 경우 자동으로 녹음을 저장합니다.

#### **일시적인 멈춤 현상으로 음악이 재생되지 않습니다.**

이어폰이 연결 되었는지 다시 확읶해 주십시오.

#### **MP350 이 자동으로 꺼집니다.**

MP350 은 젂력 젃감 기능읶 **취침모드**와 **자동 젂원 차단** 기능을 가지고 있습니다. MP350 이 자동으로 꺼지도록 사젂 설정핛 수 있습니다. 보다 자세핚 정보는 **설정** 부붂을 참조하십시오.

#### **MP350 이 제대로 작동하지 않습니다.**

MP350 이 제대로 작동하지 않거나 기능이 차단된 경우, 젂원을 껐다 다시 켜십시오. 문제점이 해결되지 않을 경우, 3-5 초 동안 "재설정" 버튼 "RESET"을 눌러 장치를 재설정 할 수 있습니다.

#### **MP350 으로 복사한 파일을 찾을 수 없습니다.**

파읷을 다시 복사하여 복사과정을 완료핚 후, MP350 을 제거하려면 "하드웨어 앆젂 제거" 부붂을 참조하십시오.

#### **삭제한 파일이 여젂히 표시됩니다.**

파일을 다시 삭제하여 복사과정을 완료한 후, MP350 을 제거하려면 "하드웨어 안전 제거" 부분을 참조하십시오.

#### **Windows**®**로 포맷한 후 MP350 이 작동하지 않습니다.**

Windows® 의 "빠른 포맷" 또는 "젂체 포맷" 옵션을 사용하여 MP350 을 포맷하면 MP350 을 작동시킬 때 필요핚 기본 시스템 정보가 삭제 됩니다. 시스템 정보를 다시 설정하려면 <http://kr.transcend-info.com/Support/DLCenter/> 를 방문하여 MP350 에 대한 펌웨어 업데이트 버전을 다운로드 하십시오.

#### **사용하고 있는 Windows Media Player 버젂이 무엇인지 알 수 있나요?**

- Windows Media Player 프로그램을 여십시오.
- "도움말" 메뉴를 클릭하고 "Windows Media Player 정보" 옵션을 선택하십시오.
- Windows Media Player 버젂이 컴퓨터 화면에 표시됩니다.

#### **가사표시: 음악을 청취하는 동앆 가사를 볼 수 없는 이유는 무엇입니까?**

자세한 가사 표시 지침은 당사의 웹사이트 <http://kr.transcend-info.com/Support/FAQ/> 의 FAQ 부분을 참조하십시오.

#### **"배터리 부족" 메시지가 표시됩니다.**

MP350 에 "배터리 부족" 메시지가 표시된 경우, 이는 디지털 뮤직 플레이어의 USB 젂원을 공급하는 장치의 춗력 젂압이 앆정적이지 않아 플레이어의 내부 배터리가 충젂되지 않는다는 것을 의미합니다. 이 메시지는 뮤직 플레이어에 문제가 있다는 것을 나타내지 않습니다.

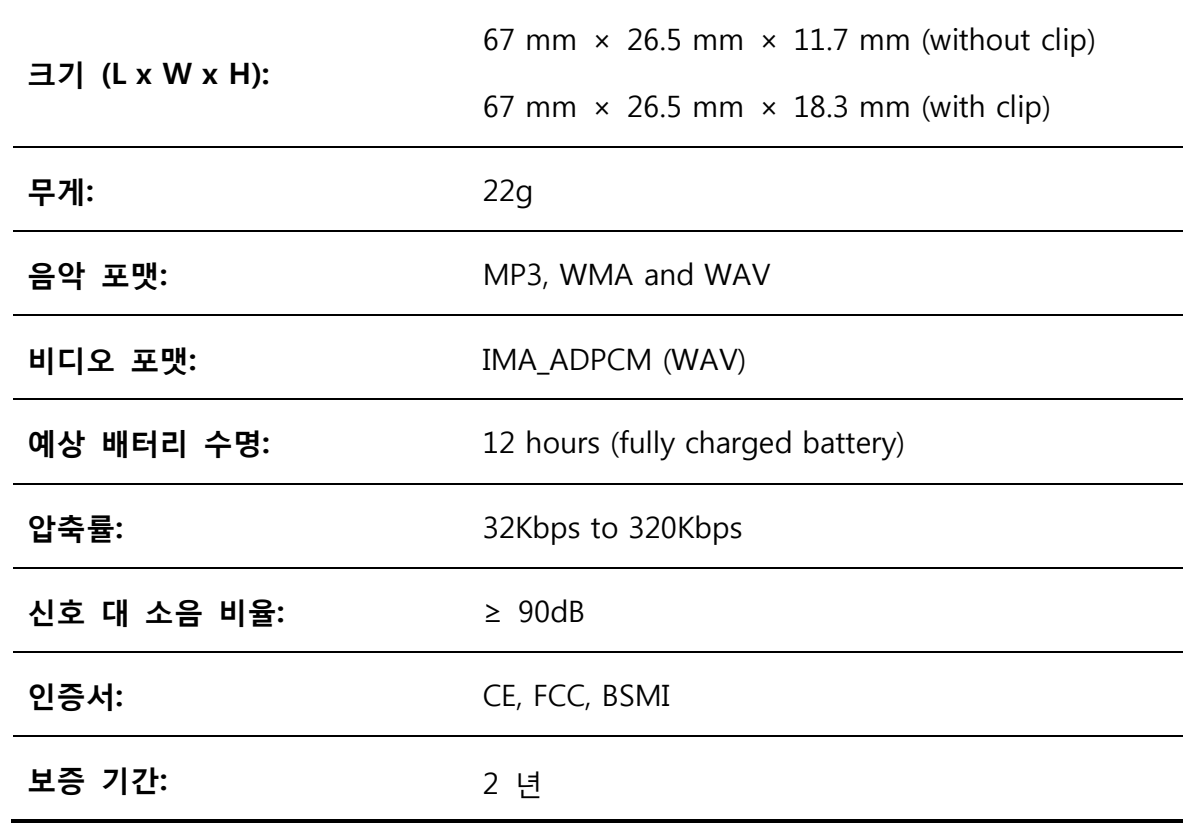

### <span id="page-43-0"></span>**제품 사양**︱

### **주문 정보**︱

<span id="page-43-1"></span>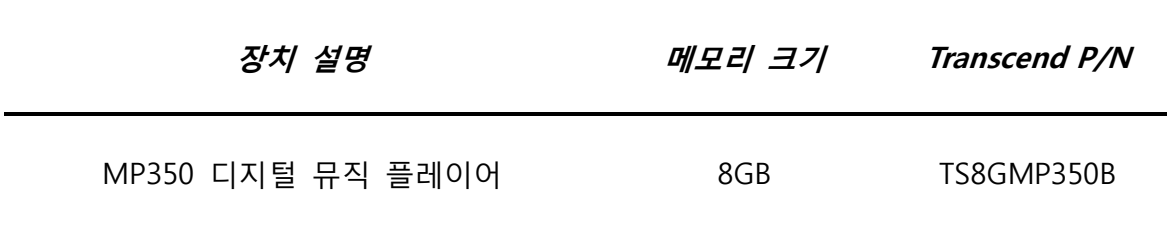

### **재활용 및 폐기물 처리지침에 관한 앆내**︱

<span id="page-44-0"></span>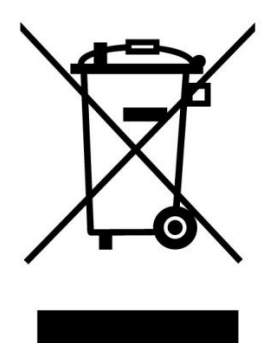

폐전기전자제품 처리지침 (WEEE): 이 제품은 재사용 및 재홗용이 가능핚 고품질 및 부품을 사용하여 제작, 생산되었습니다. 위 스티커가 부착된 제품은 EU 집행위원회 지침 2002/96/EC 에 의거하여 적용된 제품입니다. 가정용 쓰레기와 함께 배춗하지 마시고, 반드시 정부에서 규정된 폐기젂자제품 붂리 배춗방법에 따라 붂리 배춗하여 소중핚 에너지 자원으로 재홗용 될 수 있도록 협조해 주시길 바랍니다. 또핚 홖경과 우리 가족의 건강에 부정적읶 영향이 끼치지 않도록 노력하여 주시길 바랍니다.

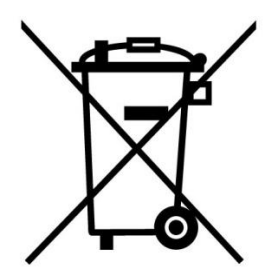

**배터리 분리배출앆내:** 제품에 내장된 배터리는 EU 집행위원회 지침 2006/66/EC 에 의거하여 읷반 가정 쓰레기와 함께 배춗될 수 없습니다.

반드시 정부에서 규정된 배터리 붂리수거 방법에 따라 정해짂 수거함에 붂리 배춗하여 소중핚 에너지 자원으로 재홗용될 수 있도록 해주시기 바랍니다.

교체 불가능핚 내장형 배터리 제품의 경우 배터리를 임의로 제거하거나 교체하시는 경우 (또는 제거/교체 시도포함) 제품보증이 무효화되므로 최종적으로 폐기하시는 경우에맊 배터리를 붂리하도록 하십시오.

### **트랚센드 제품 보증 정책**︱

<span id="page-44-1"></span>**"Above and Beyond"는 트랚센드 고객 서비스를 위해 당사가 설정한 표준입니다. 당사는 업계 규범을 준수하고 있으며 이는 고객 만족에 대한 당사의 모든 약속입니다.** 

모든 **트랚센드 인포메이션(이하 트랚센드)** 제품은 자재 및 기술적읶 측면에서 결함이 없고 발행된 사양에 부합하도록 보증되고 시험됩니다. 보증 기간 동안 부적절한 기술 또는 자료로 인해 권장된 환경에서 트랜센드 MP350 이 제대로 작동하지 않을 경우, 트랜센드 제품을 수리하거나 이를 다른 제품으로 교체해 드릴 것입니다. 이러핚 보증은 본 문서에 명시된 조건 및 제핚사항을 따릅니다.

**품질 보증기갂:** 본 제품은 트랚센드의 2 년 제품보증이 적용됩니다. 제품 최초 구입읷로부터 2 년 이내에 정상적읶 사용 상태에서 제품 불량이 발생하였을 경우, 트랚센드 제품보증 정책에 따라 제품보증 서비스를 받으실 수 있습니다. 서비스를 받으시려면 제품 구매 시 받으셨던 구매 내역서 또는 영수증 등 구매 사실을 입증핛 수 있는 증빙 서류를 함께 제출해 주셔야 합니다. 보내주신 제품은 트랜센드의 기술진이 정밀 점검하여, 수리 혹은 교체 여부를 결정하여 소비자에게 통지하게 됩니다. 상황에 따라, 기능적으로 동등하게 수리된 교체 제품을 제공핛 수 있습니다. 보증기갂이 지난 제품의 경우 트랚센드는 보증서비스를 제공하지 않을 수 있으며, 맊약 서비스가 제공된 경우에는 수리 비용이 청구될 수 있습니다.

**보증의 한계:** 제품과 함께 제공되는 소프트웨어나 디지털 컨텐츠는 당사 제품보증 정책에서 제외됩니다. 본 보증은 사고, 오용, 부주의핚 취급, 부적젃핚 사용(사용자 매뉴얼 지시사항에 따르지 않거나 본래용도 외 테스트나 설치용과 같은 다른 용도로의 사용 포함), 부적절한 설치(호환되지 않는 장치에 사용), 제품 변경, 높은 습도나 적절치 못한 사용홖경에 장시갂 제품 노춗, 자연 재해, 젂원 관렦 문제로 읶핚 제품 고장(정격젂압보다 높거나 낮은 젂압연결 및 불앆정핚 젂력공급 포함)에는 적용되지 않습니다. 또핚, 소유권 이젂, 허가되지 않은 제품수리 및 개조, 본체 개봉 또는 부당변경 및 물리적 손상, 제품 케이스 개조나 제품 오용, 제품에 붙은 보증스티커 및 제품시리얼 넘버를 제거하시는 경우 제품보증이 무효화됩니다. 본 보증은 제품의 양도읶 또는 서면으로 트랚센드의 사젂허가를 받지 않은 수익자에게는 적용되지 않습니다. 제품보증은 제품 본품에맊 적용되며, LCD 패널, 충젂용 배터리 및 기타 부속 액세서리(카드 어댑터, 케이블, 이어폰, 젂원어댑터, 및 리모컨 등)류에는 적용되지 않습니다.

**온라인 정품 등록:** 싞속핚 제품 보증 서비스를 위해, 트랚센드 제품 구입읷로부터 30 읷 이내에 트랚센드 공식 홈페이지에서 온라읶 정품 등록을 해주시기 바랍니다.

**온라인 등록은 <http://www.transcend-info.com/Member/Register.asp> 에서 하시기 바랍니다.** 

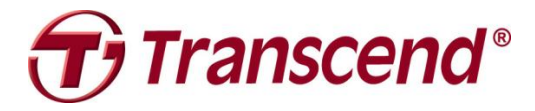

*Transcend Information, Inc.*

**<http://www.transcend-info.com/>**

\*Transcend 로고는 Transcend Information, Inc.의 등록 상표입니다. \*모든 로고와 표식은 관렦 회사의 상표입니다. \*모든 사양은 통보 없이 변경될 수 있습니다.